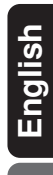

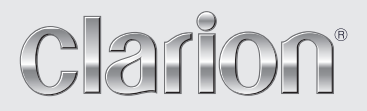

**Owner's manual Mode d'emploi Manual de instrucciones**

## *DXZ775USB*

#### **CD/USB/MP3/WMA/AAC RECEIVER WITH CeNET CONTROL**

**AUTORADIO CD/USB/MP3/WMA / AVEC COMMANDE CeNET RECEPTOR DE CD/USB/MP3/WMA/AAC CON CONTROL CeNET**

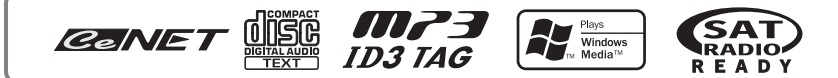

This equipment has been tested and found to comply with the limits for a Class B digital device, pursuant to Part 15 of the FCC Rules.

These limits are designed to provide reasonable protection against harmful interference in a residential installation.

This equipment generates, uses, and can radiate radio frequency energy and, if not installed and used in accordance with the instructions, may cause harmful interference to radio communications. However, there is no guarantee that interference will not occur in a particular installation.

If this equipment does cause harmful interference to radio or television reception, which can be determined by turning the equipment off and on, the user is encouraged to consult the dealer or an experienced radio/TV technician for help.

Cet appareil a été testé et jugé conforme aux limites des appareils numériques de Classe B, aux termes de la Section 15 des Règlements FCC.

Ces limites ont pour but d'assurer une protection raisonnable contre les interférences parasites dans une installation résidentielle.

Cet appareil engendre, utilise et peut émettre une énergie radioélectrique et, s'il n'est pas installé et utilisé en stricte conformité avec ces instructions, il peut provoquer des interférences parasites sur les liaisons radiophoniques. Ceci ne garantit par pour autant qu'une installation particulière ne provoquera aucune interférence.

Si l'appareil engendre des interférences sur la réception des ondes radio ou de télévision, ce qui peut être vérifié en mettant l'appareil hors tension puis sous tension, l'utilisateur est invité à consulter son revendeur ou un technicien exprimenté en radio/télévision pour lui demander conseil.

#### Este equipo ha sido probado y se ha comprobado que cumple con los límites de un dispositivo digital de clase B, según lo indicado en la Parte 15 de las Normas de FCC.

Estos límites se han establecido para ofrecer una protección razonable contra interferencias perjudiciales en instalaciones residenciales.

Este equipo genera, emplea, y puede radiar energía de radiofrecuencia y, si no se instala y emplea de acuerdo con las instrucciones, puede causar interferencias perjudiciales en las radiocomunicaciones. Sin embargo, no se garantiza que las interferencias no ocurran en una instalación en particular.

Si este equipo causa interferencias perjudiciales en la recepción de radio o de televisión, lo cual podrá determinarse conectando y desconectando la alimentación del equipo, se aconseja al usuario que consulte al abastecedor o que pida ayuda a un técnico en radio/televisión experimentado.

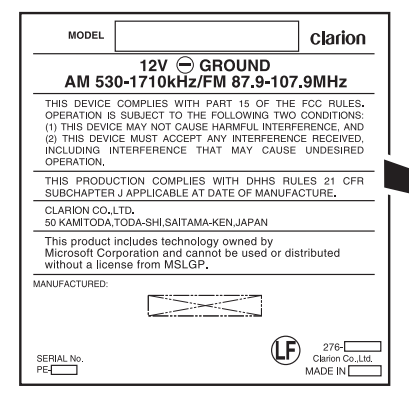

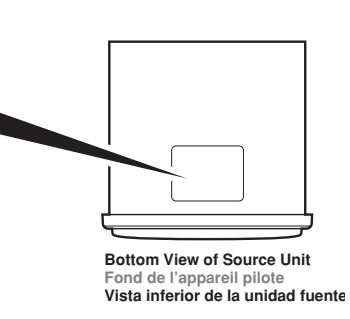

*Be sure to unfold and read the next page. Veuillez déplier et vous référer à la page suivante. Cerciórese de desplegar y de leer la página siguiente.*

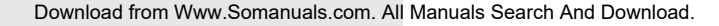

# **English Français**

## **CONTROLS / LES COMMANDES / CONTROLES**

#### *Source unit / Appareil pilote / Unidad fuente*

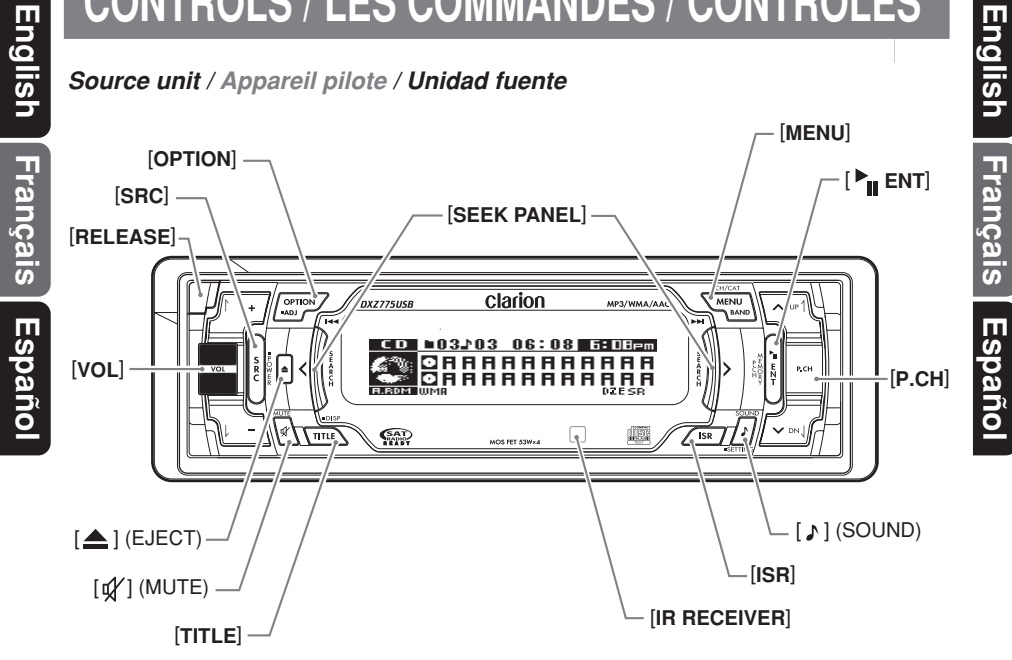

#### *With the MOTORIZED FACE opened/ Ouvrez la FACE MOTORISÉE Apertura del FRONTAL MOTORIZADO*

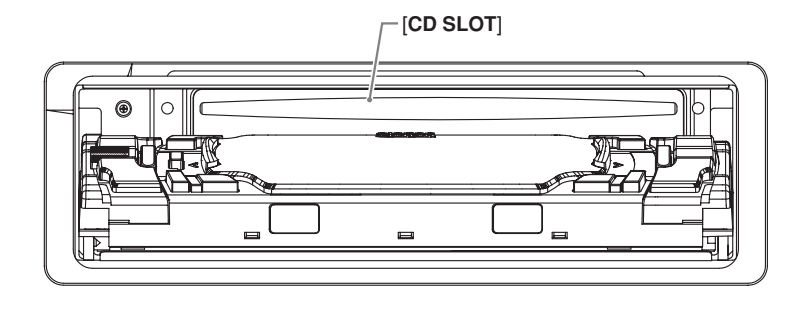

*Note: Be sure to unfold this page and refer to the front diagrams as you read each chapter. Remarque: Veuillez déplier cette page et vous référer aux schémas quand vous lisez chaque chapitre. Nota: Cuando lea los capítulos, despliegue esta página y consulte los diagramas.*

## *CLARION PRODUCT REGISTRATION INFORMATION*

For USA and Canada only **www.clarion.com**

Dear Customer:

Congratulations on your purchase of a Clarion mobile electronic products. We are confident that you'll enjoy your Clarion experience.

There are many benefits to registering your product. We invite you to visit our website at **www.clarion.com** to register your Clarion product.

We have made product registration simple with our easy to use website. The registration form is short and easy to complete. Once you're registered, we can keep you informed of important product information.

Register at **www.clarion.com** - it's easy to keep your Clarion product up to date.

## *INFORMATIONS DE L'ENREGISTREMENT DE PRODUITS CLARION*

Pour les Étas Unis et le Canada seulement **www.clarion.com**

Cher client:

Nous vous remercions d'avoir acheté ce produit électronique mobile Clarion. Nous sommes confiants que vous apprécierez votre expérience Clarion.

Il y a beaucoup d'avantage à enregistrer votre produits. Nous vous invitons à visiter notre site Web **www.clarion.com** pour enregistrer votre produit Clarion.

Nous avons facilité la tache d'enregistrement de produit simple et facile grâce à notre site Web. Le formulaire d'enregistrement est court et facile à compléter. Lorsque vous êtes enregistrer, nous pouvons vous tenir informé des informations important de produits.

Enregistrer à **www.clarion.com** - c'est facile de mettre à jour votre produit Clarion.

### *INFORMACIÓN DEL REGISTRO DE PRODUCTO DE CLARION*

Para USA y Canada nomas **www.clarion.com**

Querido Cliente:

Felicitaciones por su compra de producto electrónico móvil de Clarion. Estamos seguros que usted gozará de su experiencia con el producto de Clarion.

Hay muchas ventajas al registrar su producto. Le invitamos a que visite nuestro sitio en internet **www.clarion.com** para registrar su producto de Clarion.

Hemos hecho el registro de producto fácil en nuestro sitio. La forma de registro es corta y fácil de completar. Una vez que lo registre, podremos proporcionarle la información de su producto.

Registrese en **www.clarion.com** - es fácil mantener su producto de Clarion actualizado.

Nous vous remercions de votre achat de ce produit **Clarion**.

- ∗ Lisez ce manuel de l'utilisateur dans sa totalité avant de mettre cet appareil en service.
- ∗ Après avoir lu ce manuel, conservez-le dans un endroit pratique (par ex. la boîte à gants).
- ∗ Vérifiez le contenu de la carte de garantie ci-jointe et conservez-la avec ce manuel.
- ∗ Ce manuel contient les démarches d'utilisation de l'interface iPod®, du changeur CD/DVD, du récepteur de radio par satellite et du tuner de télévision, raccordés par le câble CeNET. L'interface iPod, le changeur CD/DVD et le tuner de télévision s'accompagnent de leur propre manuel, mais ils ne comportent pas d'explications relatives à leur utilisation. "iPod" est une marque de fabrique d'Apple Computer, Inc., enregistrée aux États-Unis et dans

## **Table des matières**

d'autres pays.

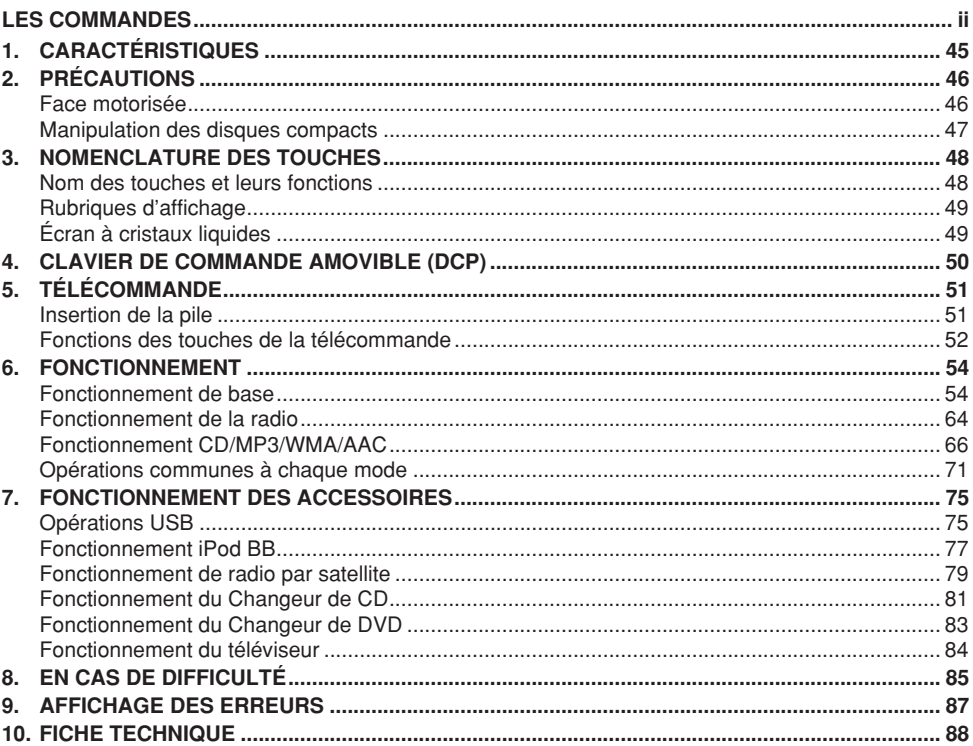

## **1. CARACTÉRISTIQUES**

- Commande du réglage de l'alignement temporel avec filtre actif 3 voies
- Écran LCD haute-définition motorisé avec SLIDETRAK
- 6 sorties ligne RCA 6 Volts/amplificateur MOS-FET intégré de 53W ✕ 4

## **2. PRÉCAUTIONS**

- 1. Si le lecteur est utilisé sitôt après avoir allumé le chauffage alors que l'intérieur du véhicule est très froid, de l'humidité peut se former sur le disque ou les pièces optiques du lecteur, un phénomène qui peut rendre la lecture impossible. Si de l'humidité s'est formée sur le disque, essuyez sa surface avec un linge doux. Si de l'humidité s'est formée sur les pièces optiques du lecteur, n'utilisez pas ce dernier pendant une heure environ. La condensation disparaîtra naturellement, ce qui permettra un fonctionnement normal.
- 2. Conduire sur des routes extrêmement cahoteuses provoquant de fortes vibrations peut causer des interruptions du son.
- 3. Cet appareil est un instrument de précision. Même si une défaillance se produit, n'ouvrez jamais le boîtier, ne démontez pas l'appareil et ne lubrifiez jamais ses parties rotatives.

## **A PRÉCAUTION**

**L'UTILISATION DE COMMANDES, DE RÉGLAGES OU DE DÉMARCHES AUTRES QUE CEUX SPÉCIFIÉS ICI RISQUE D'ENTRAÎNER UNE EXPOSITION À DES RADIATIONS DANGEREUSES.**

**LE LECTEUR DE DISQUE COMPACT NE SERA AJUSTÉ OU RÉPARÉ QUE PAR UN PERSONNEL DE SERVICE ADÉQUATEMENT QUALIFIÉ.** 

**LES ALTÉRATIONS OU MODIFICATIONS NON EXPRESSÉMENT APPROUVÉES PAR LE FABRICANT RISQUENT DE RETIRER À L'UTILISATEUR LE DROIT DE FAIRE FONCTIONNER L'APPAREIL.**

#### *INFORMATIONS AUX UTILISATEURS :*

**LES ALTÉRATIONS OU MODIFICATIONS APPORTÉES À L'APPAREIL ET NON APPROUVÉES PAR LE FABRICANT ANNULENT LA GARANTIE ET VIOLENT LA RÉGLEMENTATION FCC.**

## *Face motorisée*

Cet appareil a recours à une face motorisée pour rendre possibles de grands affichages sur écran. Quand vous utilisez la face motorisée, prenez soin de la fermer.

### **PRÉCAUTION**

#### **PRENEZ SOIN DE NE PAS VOUS COINCER LES DOIGTS A L'OUVERTURE ET A LA FERMETURE DE LA FACE MOTORISÉE.**

1. Par souci de sécurité, refermez toujours la FACE MOTORISEÉ avant de laisser l'appareil inutilisé pendant longtemps ou quand vous coupez la clé de contact.

Si vous coupez la clé de contact alors que la FACE MOTORISÉE est ressortie, elle ne se refermera pas.

2. Avant la fermeture de la FACE MOTORISÉE, il se peut qu'un léger craquement provenant du mécanisme de sécurité soit audible. Ce bruit est normal.

- 3. Si vous déplacez la FACE MOTORISÉE de la main, ceci peut provoquer du jeu. Pour corriger ce jeu, appuyez sur la touche  $[\triangle]$ pour refermer la FACE MOTORISÉE, l'appareil étant sous tension.
- 4. Après l'éjection d'un disque, la FACE MOTORISÉE revient automatiquement à l'état incliné ou fermé. Si quelque chose fait obstacle à la fermeture de la FACE MOTORISÉE, le mécanisme de sécurité est déclencé et la FACE MOTORISÉE revient à l'état ouvert. Dans ce cas, enlevez ce qui fait obstacle, puis appuyez sur la touche  $[\triangleq]$ .
- 5. Pour éviter de le griffer, maintenez le disque compact à l'horizontale lors de son insertion ou de son retrait.

## *Manipulation des disques compacts*

Utilisez uniquement des disques compacts

portant le logo digite ou disc

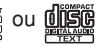

N'utilisez pas de disques compacts en forme de coeur, octogonale ou ayant une autre forme spéciale.

Il se peut que des CD enregistrés en mode CD-R/CD-RW ne soient pas utilisables.

#### *Manipulation*

- En comparaison des CD ordinaires de musique, les disques CD-R et CD-RW sont facilement affectés par la température et l'humidité et il se peut que certains d'entre eux ne soient pas lisibles. Par conséquent, ne les laissez pas longtemps dans le véhicule.
- Les nouveaux disques peuvent présenter certaines aspérités sur les bords. Avec de tels disques, Stylo-bille

Aspérités

l'appareil risque de ne pas fonctionner ou le son de s'interrompre. Servez-vous d'un stylobille ou d'un objet similaire pour enlever les aspérités sur le pourtour du disque.

- Ne collez jamais d'étiquettes sur la surface d'un disque compact et n'y écrivez rien avec un stylo ou un crayon.
- Ne lisez jamais un disque compact ayant du ruban adhésif ou de la colle sur sa surface ou dont les indications se décolent. Si vous lisez ce genre de disque, vous risquez de ne plus pouvoir le sortir du lecteur de CD ou d'endommager celui-ci.
- N'utilisez pas de disques compacts fortement rayés, gondolés ou fendillés, etc., car cela provoquerait des anomalies de fonctionnement ou des dégâts.
- Pour sortir le disque compact de son étui de rangement, appuyez sur le centre de l'étui et soulevez le disque en le tenant délicatement par ses bords.
- N'utilisez pas de feuilles de protection de CD en vente dans le commerce ni de disques dotés de stabilisateurs, etc. Ils risquent d'endommager le disque ou de provoquer une panne des mécanismes internes.

#### *Rangement*

- Ne laissez pas les disques compacts en plein soleil ou près d'une source de chaleur.
- N'exposez pas les disques compacts à une humidité ou de la poussière excessives.
- Ne soumettez pas les disques compacts à la chaleur directe d'équipements de chauffage.

#### *Nettoyage*

- Pour enlever les traces de doigts et la poussière, essuyez le disque en ligne droite avec un chiffon doux en frottant du centre vers la périphérie.
- Pour le nettoyage des disques compacts, n'utilisez aucun type de solvant, tels que détergents, vaporisateurs anti-électricité statique ou diluant vendus dans le commerce.
- Après avoir utilisé le produit de nettoyage spécial pour CD, laissez sécher le disque complètement avant de l'utiliser.

## **3. NOMENCLATURE DES TOUCHES**

#### *Remarque :*

*• Lisez bien ce chapitre en vous reportant aux schémas avant du chapitre "LES COMMANDES" à la page ii (dépliant).*

## *Nom des touches et leurs fonctions*

#### **Touche [RELEASE]**

• Enfoncez fortement la touche pour débloquer le clavier de commande amovible (DCP).

#### **Touche [SRC]**

- Appuyez sur cette touche pour mettre l'appareil sous tension.
- Maintenez la touche enfoncée plus de 1 seconde pour mettre l'appareil hors tension.
- Pour sélectionner le fonctionnement parmi les modes radio, etc.

#### **Touche [OPTION]**

- Appuyez sur la touche pour passer au mode Option.
- Maintenez la touche enfoncée plus de 1 seconde pour passer au mode de réglage.

#### **[SEEK PANEL]**

• La touche [**SEEK PANEL**] permet de déplacer les commandes des extrémités vers la droite ou la gauche pour permettre l'accord des stations (radio), la sélection des plages (sur CD) et pour effectuer divers réglages en mode d'ajustement.

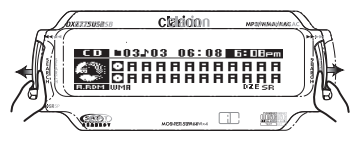

#### **Touche [MENU]**

- Pour changer la gamme ou effectuer l'accord par recherche ou l'accord manuel en mode radio.
- Appuyez sur la touche pour passer au mode de recherche de liste, l'appareil étant en mode CD/MP3/WMA/AAC.
- Maintenez la touche enfoncée pendant 1 seconde ou plus pour lire la première plage, l'appareil étant en mode CD/MP3/WMA/AAC.
- Appuyez sur la touche pour changer le caractère.

#### Touche  $[\blacktriangleright$ <sub>II</sub> ENT ]

- Pour lancer ou arrêter la lecture d'une plage, l'appareil étant en mode CD/MP3/ WMA/AAC.
- Appuyez sur la touche pour passer au mode Mémoire de préréglage (radio).

#### en mode radio. • Pour sélectionner le dossier en mode MP3/ WMA/AAC.

• Pour effectuer les divers réglages.

#### **Touche [ ] (SOUND)**

**Touche [P.CH]**

• Appuyez sur la touche pour passer au mode Son.

• Poussez la touche vers le haut ou le bas pour rappeler la station mémorisée, l'appareil étant

• Maintenez la touche enfoncée plus de 1 seconde pour passer au mode de réglage du son.

#### **Touche [ISR]**

- Pour rappeler la station radio ISR en mémoire.
- Maintenez la touche enfoncée pendant 2 secondes ou plus : Pour stocker la station actuelle dans la mémoire ISR (mode radio seulement).

#### **[IR RECEIVER]**

• Capteur des signaux de la télécommande (Plage de fonctionnement : 30° dans toutes les directions).

#### **Touche [TITLE]**

- Utiliser cette touche pour changer les titres utilisateur ou les titres de plage, l'appareil étant en mode CD/MP3/WMA/AAC.
- Maintenez la touche enfoncée pour changer l'indication affichée (affichage Action, affichage Titre et affichage Heure d'horloge).

#### **Touche [ ] (MUTE)**

• Pour activer ou désactiver la mise en sourdine.

#### **Touche [**Q**] (EJECT)**

- Appuyez pour ouvrir la FACE MOTORISÉE et insérez un CD dans la fente pour CD.
- Appuyez pour éjecter le CD installé dans l'appareil.

#### **Touche [VOL]**

• Poussez la touche vers le haut ou le bas pour ajuster le volume.

#### **[CD SLOT]**

• Fente d'insertion du CD.

• Pour confirmer les divers réglages.

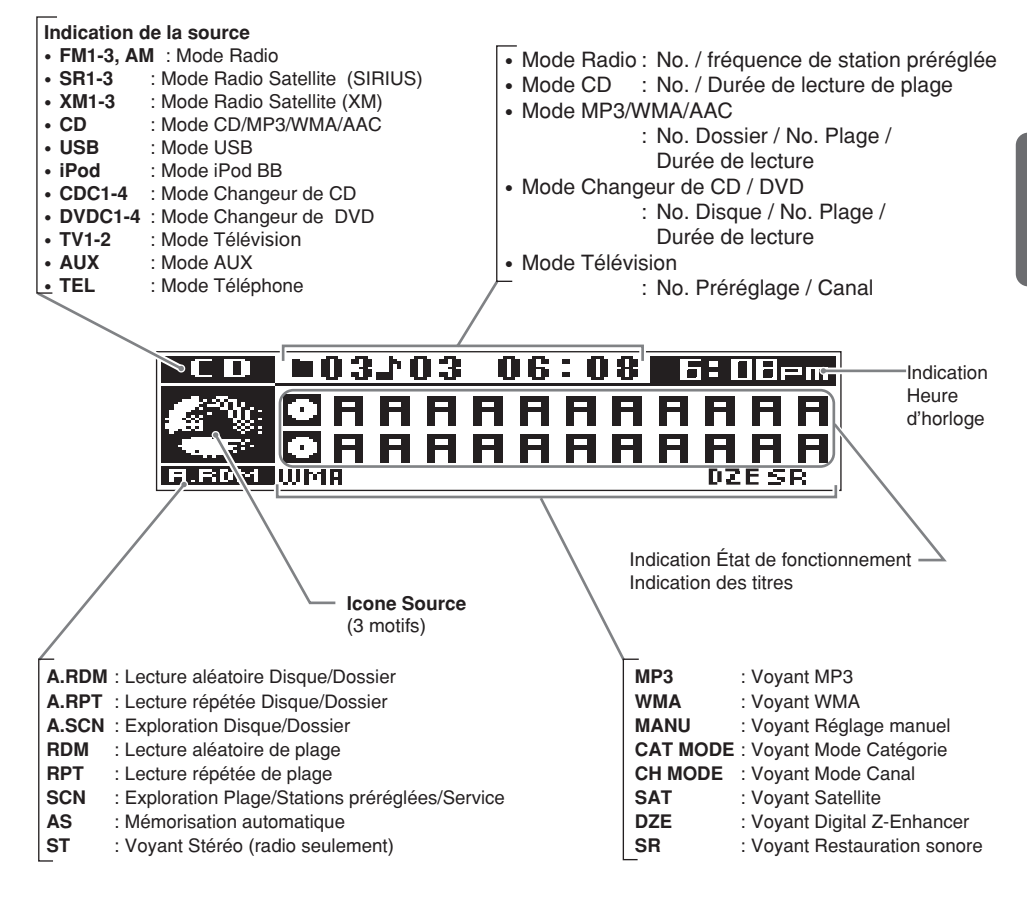

## *Écran à cristaux liquides*

Par temps très froid, le mouvement de l'écran peut se ralentir et l'écran peut devenir plus sombre, mais ces phénomènes sont normaux.

L'écran repassera à son état habituel quand la température redeviendra normale.

## **4. CLAVIER DE COMMANDE AMOVIBLE (DCP)**

Le clavier de commande peut être retiré pour éviter le vol. Lorsque vous l'enlevez, rangez le clavier de commande dans le boîtier DCP (CLAVIER DE COMMANDE AMOVIBLE) pour éviter qu'il ne soit rayé.

Nous vous conseillons d'emporter le clavier DCP quand vous quittez le véhicule.

#### *Retrait du clavier de commande amovible (DCP)*

- 1. La FACE MOTORISÉE était refermée, mettez l'appareil hors tension.
- 2. Enfoncez profondément la touche [**RELEASE**] pour ouvrir le clavier de commande amovible (DCP).

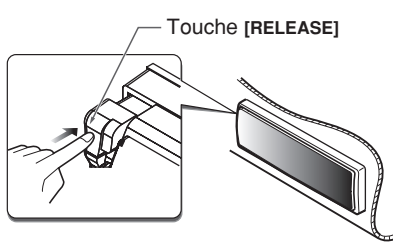

3. Tirez le clavier de commande amovible (DCP) vers vous et déposez-le.

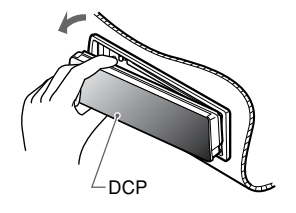

## **A PRÉCAUTION**

- **• Refermez toujours la FACE MOTORISÉE avant de retirer le clavier DCP.**
- **• Si vous retirez le clavier DCP alors que la FACE MOTORISÉE est ouverte, celle-ci se referme immédiatement. Prenez soin de ne pas vous coincer les doigts.**

#### *Fixation du clavier de commande amovible (DCP)*

1. Insérez le clavier DCP de sorte que la section (A) sur son côté droit s'enclenche sur le crochet ® de l'appareil.

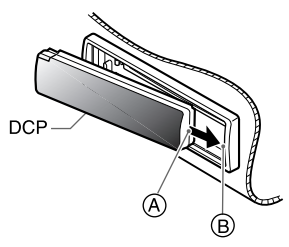

2. Poussez délicatement le côté gauche C pour qu'il se range bien en place.

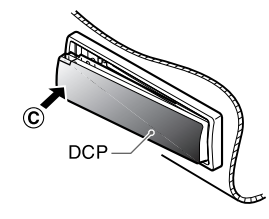

## **PRÉCAUTION**

- **• Le clavier DCP est très sensible aux chocs. Après l'avoir retiré, faites attention à ne pas le laisser tomber et à ne pas le heurter violemment.**
- **• Si la touche [RELEASE] est actionnée et que le clavier DCP n'est pas bien verrouillé, il risque de tomber par suite des vibrations du véhicule. Le clavier DCP risque de se briser. C'est pourquoi, installez-le sur l'unité ou placez-le dans son étui après l'avoir retiré.**
- **• Le connecteur reliant l'unité et le clavier DCP est une pièce extrêmement importante. Veillez à ne pas l'endommager en y appuyant avec les ongles, un tournevis, etc.**

#### *Remarque :*

*• Si le clavier DCP est souillé, frottez-le uniquement avec un linge doux et sec.*

## **5. TÉLÉCOMMANDE**

## *Insertion de la pile*

- 1 Retournez la télécommande et glissez son couvercle dans le sens indiqué par la flèche sur l'illustration.
- 2 Insérez la pile (CR2025) dans les guides d'insertion en dirigeant vers le haut la face portant le signe (+).
- 3 Poussez la pile dans le sens de la flèche de sorte qu'elle glisse dans le logement.
- 4 Replacez le couvercle et glissez-le à fond jusqu'au déclic.

#### *Remarques :*

*Une utilisation inadéquate peut casser la pile, entraîner une fuite de son électrolyte et provoquer des blessures corporelles ou des dégâts aux matériaux environnants. Respectez toujours ces précautions de sécurité :*

- *• Utilisez uniquement la pile spécifiée.*
- *• Lors du remplacement de la pile, insérez-la correctement en respectant les polarités +/–.*
- *• Ne soumettez pas la pile à de la chaleur et ne la jetez pas dans un feu ou dans l'eau. N'essayez pas de démonter la pile.*
- *• Débarrassez-vous correctement des piles usées.*

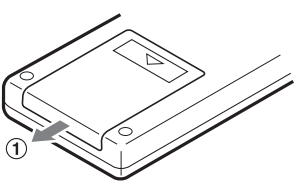

CR<sub>2025</sub>

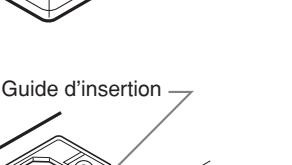

## *Fonctions des touches de la télécommande*

∗ Certaines touches de la télécommande remplissent des fonctions différentes des touches correspondantes de l'unité principale.

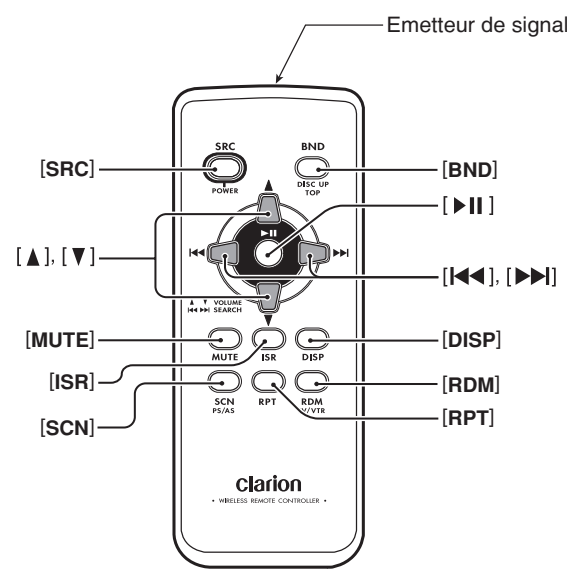

#### ● *Modes partagés* **Touche [SRC]**

• Appuyez sur cette touche pour mettre l'appareil sous tension.

Maintenez la touche enfoncée plus de 1 seconde pour mettre l'appareil hors tension.

• Utilisez cette touche pour permuter entre les différentes modes d'opération.

#### **Touches [**w**], [**z**]**

• Pour augmenter ou réduire le volume.

#### **Touche [MUTE]**

• Pour activer ou désactiver la fonction de sourdine.

#### **Touche [ISR]**

- Pour rappeler la station radio ISR en mémoire.
- Maintenez la touche enfoncée pendant 2 secondes ou plus pour stocker la station actuelle dans la mémoire ISR (mode radio seulement).

#### **Touche [DISP]**

• Appuyez pour alterner entre l'affichage d'action, l'affichage de titre et l'affichage CT (heure d'horloge), etc.

#### ● *Modes Radio/Radio satellite* **Touche [BND]**

• Pour changer la gamme de réception.

#### **Touches [** $\blacktriangleleft$ **], [** $\blacktriangleright$ **]**

• Pour parcourir les canaux préréglés vers le haut ou le bas.

#### **Touche [SCN]**

- Appuyez pour effectuer une exploration des stations préréglées.
- Maintenez la touche enfoncée pendant 2 secondes ou plus pour effectuer une mémorisation automatique.
- En mode Radio Satellite, appuyez une fois pour effectuer une exploration par catégorie ; maintenez enfoncé pendant 1 seconde ou plus pour effectuer une exploration des stations préréglées.

#### ● *Modes CD/MP3/WMA/AAC et USB* **Touche [BND]**

• Appuyez pour reproduire la première plage.

#### **Touches [** $\blacktriangleleft$ **], [** $\blacktriangleright$ ]

- Appuyez pour passer à des plages précédentes ou suivantes.
- Maintenez la touche enfoncée plus de 1 seconde pour effectuer une avance rapide ou un recul rapide.

#### Touche [**Mil**]

• Pour alterner entre la lecture et la pause.

#### **Touche [SCN]**

- Appuyez pour effectuer une lecture à exploration.
- En modes MP3/WMA/AAC et USB, maintenez la touche enfoncée pendant 1 seconde ou plus pour effectuer la lecture à exploration d'un dossier.

#### **Touche [RPT]**

- Appuyez pour effectuer une lecture à répétition.
- En modes MP3/WMA/AAC et USB, maintenez la touche enfoncée pendant 1 seconde ou plus pour effectuer la lecture à répétition d'un dossier.

#### **Touche [RDM]**

- Appuyez pour effectuer une lecture aléatoire.
- En modes MP3/WMA/AAC et USB, maintenez la touche enfoncée pendant 1 seconde ou plus pour effectuer la lecture aléatoire d'un dossier.

#### ● *Modes Changeur CD/Changeur DVD*

#### **Touche [BND]**

• Appuyez pour passer au disque suivant dans l'ordre ascendant.

#### **Touches [** $\blacktriangleleft$ **1, [** $\blacktriangleright$ ]

- Appuyez pour passer à des plages précédentes ou suivantes.
- Maintenez la touche enfoncée plus de 1 seconde pour effectuer une avance rapide ou un recul rapide.

#### Touche [**Mil**]

• Pour alterner entre la lecture et la pause.

#### **Touche [SCN]**

- Appuyez pour effectuer une lecture à exploration.
- Maintenez la touche enfoncée pendant 1 seconde ou plus pour effectuer une lecture à exploration du disque.

#### **Touche [RPT]**

- Appuyez pour effectuer une lecture à répétition.
- Maintenez la touche enfoncée pendant 1 seconde ou plus pour effectuer une lecture à répétition du disque.

#### **Touche [RDM]**

- Appuyez pour effectuer une lecture aléatoire.
- Maintenez la touche enfoncée pendant 1 seconde ou plus pour effectuer une lecture aléatoire du disque.

### ● *Mode iPod BB*

#### **Touches [** $\blacktriangleleft$ **1, [** $\blacktriangleright$ ]

- Appuyez pour passer à des plages précédentes ou suivantes.
- Maintenez la touche enfoncée plus de 1 seconde pour effectuer une avance rapide ou un recul rapide.

#### Touche [**Mil**]

• Pour alterner entre la lecture et la pause.

#### **Touche [RPT]**

- Appuyez pour effectuer une lecture à répétition.
- Maintenez la touche enfoncée pendant 1 seconde ou plus pour effectuer la lecture répétée de toutes les plages.

#### **Touche [RDM]**

- Appuyez pour effectuer une lecture aléatoire.
- Maintenez la touche enfoncée pendant 1 seconde ou plus pour effectuer la lecture aléatoire de toutes les plages.

#### ● *Mode Télévision* **Touche [BND]**

• Pour changer la gamme de réception.

#### **Touches [** $\blacktriangleleft$ **], [** $\blacktriangleright$ ]

• Pour parcourir les canaux préréglés vers le haut ou le bas.

#### **Touche [SCN]**

- Appuyez pour effectuer une exploration des stations préréglées.
- Maintenez la touche enfoncée pendant 2 secondes ou plus pour effectuer une mémorisation automatique.

#### **Touche [RDM]**

• Appuyez pour alterner entre Télévision et Magnétoscope.

## **6. FONCTIONNEMENT**

#### *Remarque :*

*• Lisez bien ce chapitre en vous reportant aux schémas avant du chapitre "LES COMMANDES" à la page ii (dépliant).*

### **A PRÉCAUTION**

**Veillez à abaisser le volume avant de mettre l'appareil hors tension ou de couper la clé de contact. L'appareil mémorise le réglage du volume utilisé en dernier lieu. Si vous mettez l'appareil hors tension à un niveau de volume élevé, le même niveau sera rétabli brusquement à la mise sous tension, ce qui risque de vous abîmer les tympans et d'endommager l'appareil.**

#### *Sélection des enceintes*

Lorsque l'appareil est mis sous tension la première fois, il permet de sélectionner les enceintes.

#### **Enceintes acoustiques**

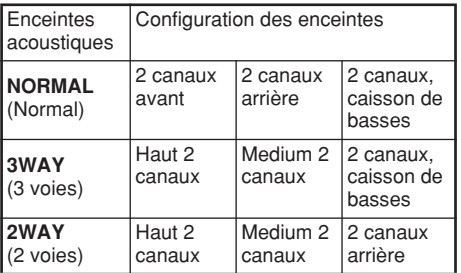

#### ● **Enceintes acoustiques nornales (NORMAL)**

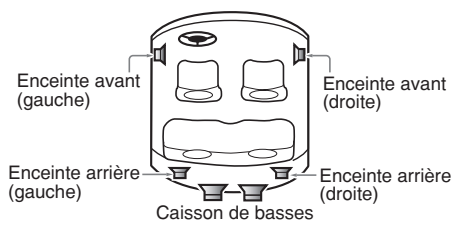

#### ● **Enceintes 3 voies (3WAY)**

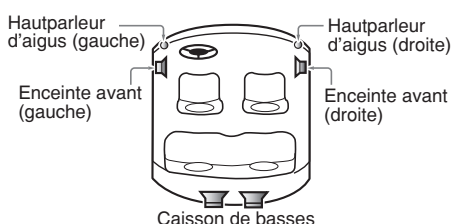

#### ● **Enceintes 2 voies (2WAY)**

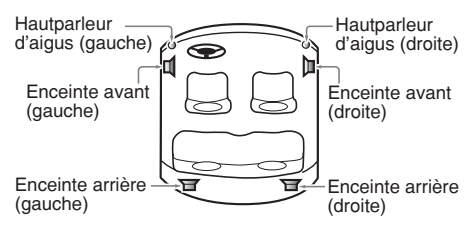

1. Poussez la touche [**SEEK PANEL**] vers la gauche ou la droite pour sélectionner le réglage.

A chaque pression de la touche [**SEEK PANEL**] vers la gauche ou la droite, le réglage change dans l'ordre suivant :

"**NORMAL**" ↔ "**3WAY**" ↔ "**2WAY**" ↔ "**NORMAL**"...

- 2. Appuyez sur la touche  $[\blacktriangleright_{\text{II}}$  ENT ].
- 3. Appuyez la touche [**SEEK PANEL**] vers la gauche ou la droite pour sélectionner "**OK**" ou "**CANCEL**".
- 4. Appuyez sur la touche  $[\bullet_{\text{II}} \text{ENT}]$  pour mémoriser le réglage.
- ∗ Reportez-vous à la section "**Réglage du Mode Son**" (page 56) et "**Ajustement du Mode Réglage du son**" (page 60).

#### *Remarque :*

*• Lors de la première mise sous tension de l'appareil après avoir terminé les connexions, il doit vérifier quel équipement a été raccordé. Lors de la mise sous tension, "SYSTEM CHECK" apparaît sur l'affichage, puis l'appareil revient aux enceintes acoustiques sélectionnées.*

#### **Fonction de vérification du système**

Si vous changez vos enceintes pendant que l'appareil est sous tension, activez la fonction Vérification du système pour sélectionner à nouveau les enceintes appropriées. Pour les détails, reportez-vous à "**Exécution d'une vérification du système**" (page 73).

## **PRÉCAUTION**

**Sélectionnez les enceintes qui conviennent à votre configuration d'enceintes. Faute de quoi, vous risquez d'endommager les hautparleurs.**

#### *Mise sous/hors tension*

#### *Remarque :*

- *• Faites attention si vous utilisez l'appareil pendant longtemps sans faire tourner le moteur. Si la batterie du véhicule est trop déchargée, vous ne pourrez plus démarrer le moteur et vous risquez de raccourcir la durée de vie de la batterie.*
- 1. Appuyez sur la touche [**SRC**]. Le mode préalablement actif est affiché.
- 2. Maintenez la touche [**SRC**] enfoncée plus de 1 seconde pour mettre l'appareil hors tension.

#### *Sélection d'un mode*

- 1. Appuyez sur la touche [**SRC**] pour changer le mode de fonctionnement.
- 2. A chaque pression sur la touche [**SRC**], le mode de fonctionnement change dans l'ordre suivant :

Radio → (Radio Satellite) → CD/MP3/WMA/ AAC ➜ USB ➜ (iPod BB) ➜ (Changeur de  $CD \rightarrow (Changeur de DVD) \rightarrow (TV) \rightarrow AUX$  $\rightarrow$  Radio...

∗ Un équipement externe non raccordé par CeNET ne sera pas affiché.

#### *Réglage du volume*

- 1. Poussez la touche [**VOL**] vers le haut ou le bas pour ajuster le volume.
	- ∗ Le niveau de volume va de 0 (minimum) à 33 (maximum).

#### *Commutation de l'affichage*

Maintenez la touche [**TITLE**] enfoncée pendant 1 seconde ou plus pour sélectionner l'affichage souhaité.

#### ● **Lorsque l'appareil est sous tension**

- 1. Chaque fois que vous maintenez la touche [**TITLE**] enfoncée plus de 1 seconde, l'affichage change dans l'ordre suivant : Affichage Action → Affichage Titre → Affichage Heure d'horloge → Affichage Action ...
- **Lorsque l'appareil est mis hors tension**
- 1. A chaque pression sur la touche [**TITLE**], l'heure apparaît ou disparaît sur l'affichage.

#### *Mute (Mise en sourdine)*

Utilisez cette fonction pour couper instantanément le son.

- 1. Appuyez sur la touche  $\llbracket \psi \rrbracket$ . Le son disparaît et "**MUTE**" clignote sur l'affichage.
- 2. Appuyez sur la touche  $\llbracket \psi \rrbracket$  pour annuler le mode de mise en sourdine.

#### *Pour changer le mode son*

- 1. Appuyez sur la touche [  $\bigwedge$  ] et sélectionnez le mode son à ajuster.
- 2. Poussez la touche [**SEEK PANEL**] vers la gauche ou la droite pour sélectionner le"nom de rubrique".

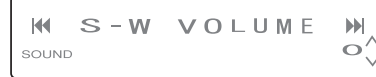

Quand les enceintes sont "**NORMAL**": "**S-W VOLUME**" ↔ "**DZE**" ↔ "**P.EQ**" ↔ "**BASS**" ↔ "**TREBLE**" ↔ "**S RESTORER**" ↔ "**HPF**" ↔ "**S-W LPF**" ↔ "**BALANCE**" ↔ "**FADER**"

Quand les enceintes sont "**3WAY**":

"**S-W VOLUME**" ↔ "**DZE**" ↔ "**P.EQ**" ↔ "**BASS**" ↔ "**TREBLE**" ↔ "**S RESTORER**" ↔ "**BALANCE**"

Quand les enceintes sont "**2WAY**":

"**DZE**" ↔ "**P.EQ**" ↔ "**BASS**" ↔ "**TREBLE**" ↔ "**S RESTORER**" ↔ "**BALANCE**" ↔ "**FADER**"

- 3. Poussez la touche [**P.CH**] vers le haut ou le bas pour sélectionner la " valeur de réglage souhaitée".
	- ∗ Dans le cas de noms de rubrique portant le suffixe "**ENT**" après le nom de rubrique, la touche [ ► ENT ] doit être actionnée pour afficher la valeur du réglage.
	- ∗ "**P.EQ**" peut être ajusté uniquement quand le "**P.EQ ON/OFF**" est réglé sur "**ON**" (page 63) et que "**EQ SELECT**" est réglé sur "**P.EQ**" (page 63).
	- ∗ "**BASS**" et "**TREBLE**" peuvent être ajustés uniquement quand "**DZE**" est réglé sur "**DZE OFF**" (page 56) et que "**EQ SELECT**" est réglé sur "**B/T**" (page 63).
	- ∗ Une fois les réglages terminés, appuyez sur la touche  $\lceil \bigwedge \rceil$  pour revenir au mode précédent.

#### *Remarque :*

*• En mode de réglage des sons, si aucune action n'est effectuée pendant plus de 10 secondes, ce mode est annulé et l'appareil repasse au mode antérieur.*

#### **Réglage du Mode Son** ● **Réglage du volume de sortie du caisson de graves**

Vous pouvez ajuster le volume de sortie par la borne de sortie du caisson des graves de l'appareil.

"**S-W VOLUME**" peut être ajusté uniquement quand "**SUB WOOFER**" est réglé sur "**ST**" ou "**MONO**" (page 63).

- 2-1. Sélectionnez "**S-W VOLUME**".
- 3-1. Poussez la touche [**P.CH**] vers le haut ou le bas pour modifier le volume de sortie.
	- ∗ Le réglage par défaut est "**0**".
	- (Plage de réglage : de +6 à –6)
- **Réglage de la fonction Digital Z-Enhancer**

Cet appareil dispose de 3 types d'effets sonores enregistrés en mémoire. Sélectionnez le type de votre choix.

- ∗ Le réglage par défaut est "**DZE OFF**".
- 2-1. Sélectionnez "**DZE**".
- 3-1. Appuyez sur la touche  $\triangleright$ . ENT ].
- 3-2. Pousser la touche [**SEEK PANEL**] vers la gauche ou la droite pour sélectionner l'effet de tonalité. A chaque pression sur la touche [**SEEK PANEL**], l'effet de tonalité change dans l'ordre suivant :

"**DZE OFF**" ↔ "**DZE 1**" ↔ "**DZE 2**" ↔ "**DZE 3**"

- **DZE OFF** : Aucun effet sonore
- **DZE 1** : Convient aux haut-parleurs d'origine
- **DZE 2** : Convient à des haut-parleurs séparés
- **DZE 3** : Convient à des haut-parleurs coaxiaux
- 3-3. Quand "**DZE 1**", "**DZE 2**" ou "**DZE 3**" est réglé, poussez la touche [**P.CH**] vers le haut ou le bas pour changer le niveau DZE de +3 à –3.
	- ∗ Le réglage par défaut est "**0**".

#### ● **Compensation**

Il n'est pas nécessaire de compenser les caractéristiques de fréquence si elles sont plates (aucun pic ou creux) lorsque vous avez mesuré les caractéristiques de fréquences au moyen d'un dispositif de mesure. Cependant, il arrive que les caractéristiques de fréquence montent ou descendent à certains endroits. Si c'est le cas, les caractéristiques de fréquence doivent être compensées. Créez une courbe de fréquence ayant des caractéristiques opposées à la fréquence centrale des parties ou les caractéristiques montent et descendent, de manière à annuler les pics et les creux et obtenir ainsi des caractéristiques de fréquences aussi plates que possible.

Rendre les caractéristiques de fréquence aussi plates que possible est appelé ici "Compensation".

Sur cet appareil, les caractéristiques de fréquence peuvent être compensées par P.EQ (Égaliseur paramétrique).

#### ● **Compensation des caractéristiques de fréquence**

La figure ci-dessous illustre la relation entre la fréquence centrale, le gain et la courbe Q.

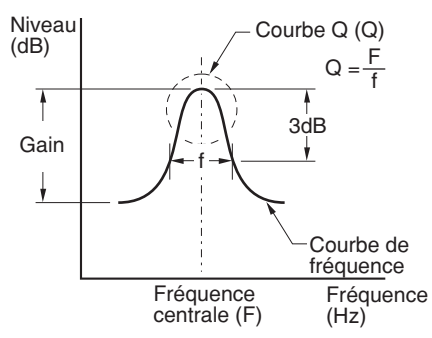

#### ● **Courbe Q**

La courbe Q devient plus nette quand la valeur numérique est augmentée, et plus douce quand elle est diminuée.

Des caractéristiques de fréquence plates peuvent être obtenues en sélectionnant une courbe Q opposée à celles de la courbe à compenser.

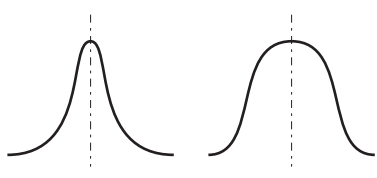

Courbe  $Q:20 \longrightarrow$  Courbe  $Q:1$ 

#### ● **Réglage P.EQ**

L'Égaliseur paramétrique (P.EQ) vous permet de compenser de façon détaillée toute la plage du niveau de fréquence en utilisant une compensation de fréquence correspondant au type de votre véhicule.

La rubrique correspondant au système défini dans la section "**Sélection des enceintes**" (page 54) sera affichée.

- 2-1. Sélectionnez "**P.EQ**".
- 3-1. Appuyez sur la touche  $[\blacktriangleright_{\text{II}}$  ENT ].

#### **Quand les enceintes sont "NORMAL":**

3-2. Poussez la touche [**SEEK PANEL**] vers la gauche ou la droite et sélectionnez parmi : "**SEDAN-1**" ↔ "**SEDAN-2**" ↔ "**MINI VAN-1**" ↔ "**MINI VAN-2**" ↔ "**WAGON**" ↔ "**USER**"...

#### **Menu de base P.EQ**

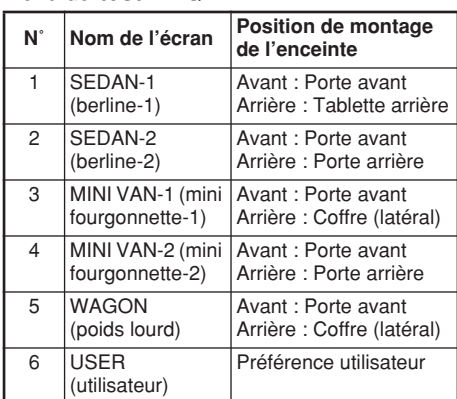

- 3-3. Appuyez sur la touche [**OPTION**].
- 3-4. Appuyez sur la touche [**MENU**] et sélectionnez parmi : "**BAND1**" ➜ "**BAND2**" ➜ "**BAND3**" ➜ "**BAND1**"...
- 3-5. Poussez la touche [**SEEK PANEL**] vers la gauche ou la droite et sélectionnez parmi :
	- **FRONT** (Front speaker)
		- **FREQUENCY**  (Frequency) (de 20 Hz à 20 kHz)

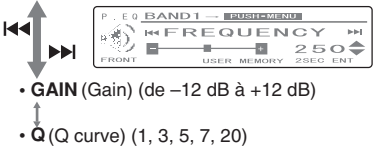

- 
- **REAR** (Rear speaker)
	- **FREQUENCY** (de 20 Hz à 20 kHz)
	- **GAIN** (de –12 dB à +12 dB)
	- **Q**  (1, 3, 5, 7, 20)
- **FRONT**

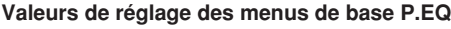

F : fréquence centrale, Q : courbe Q, G : gain (niveau de sortie)

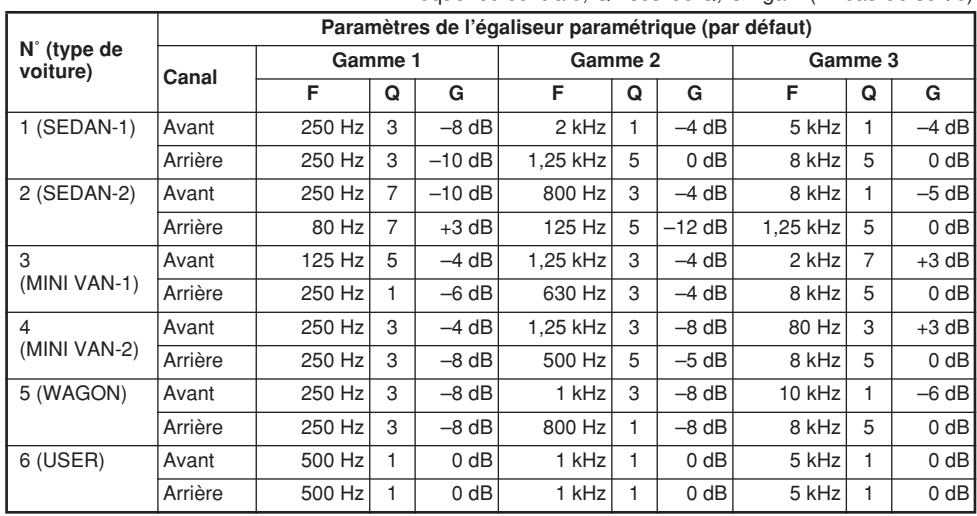

- 3-6. Poussez la touche [**P.CH**] vers le haut ou le bas pour ajuster la fréquence, le gain et la courbe Q.
- 3-7. Maintenez la touche  $[\blacktriangleright_{\text{II}}$  ENT ] enfoncée pendant 2 secondes ou plus pour mémoriser le réglage dans la mémoire USER (utilisateur) et revenir automatiquement au mode USER.

#### **Quand les enceintes sont "3WAY" ou "2WAY":**

3-2. Appuyez sur la touche [**MENU**] et sélectionnez parmi :

> "**BAND1**" ➜ "**BAND2**" ➜ "**BAND3**" ➜ "**BAND1**"...

3-3. Poussez la touche [**SEEK PANEL**] vers la gauche ou la droite et sélectionnez parmi :

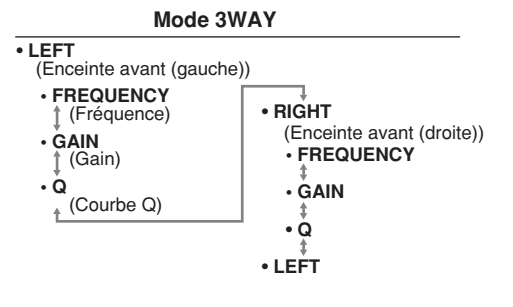

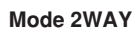

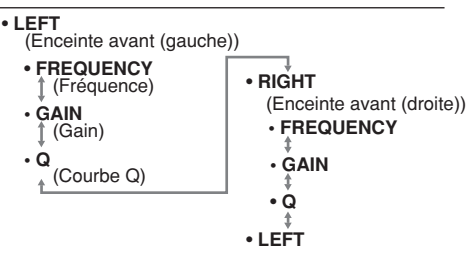

3-4. Poussez la touche [**P.CH**] vers le haut ou le bas pour ajuster la fréquence, le gain et la courbe Q.

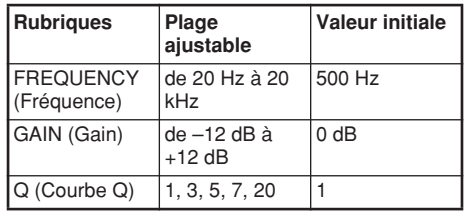

3-5. Appuyez sur la touche  $[\bullet]$  ENT ] pour revenir au mode antérieur.

#### *Remarque :*

*• Maintenez la touche* [ ] *enfoncée pendant 2 secondes ou plus pour copier les réglages entre gauche et droite (pour enceinte acoustique 3 VOIES ou 2 VOIES).*

#### ● **Réglage des graves**

- 2-1. Sélectionnez "**BASS**".
- 3-1. Appuyez sur la touche  $[\blacktriangleright$ . ENT ].
- 3-2. Poussez la touche [**P.CH**] vers le haut ou le bas pour ajuster le gain entre –6 et +6 (le réglage par défaut est "**0**").
- 3-3. Appuyez sur la touche  $[\blacktriangleright_{\text{II}}$  ENT ] pour revenir au mode antérieur.

#### ● **Réglage des aigus**

- 2-1. Sélectionnez "**TREBLE**".
- 3-1. Appuyez sur la touche  $[ \blacktriangleright \cdot ]$ . ENT ].
- 3-2. Poussez la touche [**P.CH**] vers le haut ou le bas pour ajuster le gain entre –6 et +6 (le réglage par défaut est "**0**").
- 3-3. Appuyez sur la touche  $[\blacktriangleright$ <sub>11</sub> ENT ] pour revenir au mode antérieur.

#### ● **Réglage du restaurateur de sons**

Le restaurateur de sons enrichit la lecture de tous les types de fichiers musicaux qui ont subi une quelconque compression des données.

- 2-1. Sélectionnez "**S RESTORER**".
- 3-1. Poussez la touche [**P.CH**] vers le haut ou le bas pour ajuster.

A chaque pression sur la touche [**P.CH**], le restaurateur de sons change dans l'ordre suivant :

"**OFF**" ↔ "**1**" ↔ "**2**" ↔ "**3**"

∗ Le réglage par défaut est "**OFF**".

Effectuez ce réglage en fonction de la source de musique utilisée.

**OFF :** Pour des sources musicales comprimées à un débit binaire élevé.

**1 :** Pour des sources musicales comprimées à un débit binaire bas en vue d'une haute qualit

**2 :** Pour des sources musicales

comprimées à un débit binaire bas en vue d'une qualité standard

**3 :** Pour des sources musicales comprimées à un débit binaire bas en vue d'une faible qualit

#### ● **Réglage de la balance gauche-droite**

#### 2-1. Sélectionnez "**BALANCE**".

- 3-1. Poussez la touche [**P.CH**] vers le haut pour accentuer le son de l'enceinte droite ou poussez-la vers le bas pour accentuer celui de l'enceinte gauche.
	- ∗ Le réglage par défaut est "**0**". (Plage de réglage : De L12 à R12)

#### ● **Réglage de la balance avant-arrière**

"**FADER**" peut être ajusté uniquement quand les enceintes sont réglées sur "**2WAY**" ou "**NORMAL**".

- 2-1. Sélectionnez "**FADER**".
- 3-1. Poussez la touche [**P.CH**] vers le haut pour accentuer le son de l'enceinte avant ou poussez-la vers le bas pour accentuer celui de l'enceinte arrière.
	- ∗ Le réglage par défaut est "**0**". (Plage de réglage : De R12 à F12)

#### ● **Réglage du filtre passe-haut**

"**HPF**" peut être ajusté uniquement quand les enceintes sont réglées à "**NORMAL**".

- 2-1. Sélectionnez "**HPF**".
- 3-1. Poussez la touche [**P.CH**] vers le haut ou le bas pour sélectionner le réglage. Chaque fois que vous appuyez sur la touche [**P.CH**], le réglage change dans l'ordre suivant :
	- "**THRGH**" ↔ "**50Hz**" ↔ "**80Hz**" ↔ "**125Hz**"
	- ∗ Le réglage par défaut est "**THRGH**" (continu).

#### ● **Réglage du filtre passe-bas**

"**S-W LPF**" peut être ajusté uniquement quand les enceintes sont réglées à "**NORMAL**".

- ∗ Si la fonction du caisson des graves est réglée sur "**ST**" ou "**MONO**", "**S-W LPF**" peut être sélectionné.
- 2-1. Sélectionnez "**S-W LPF**".
- 3-1. Poussez la touche [**P.CH**] vers le haut ou le bas pour sélectionner le réglage.

Chaque fois que vous appuyez sur la touche [**P.CH**], le réglage change dans l'ordre suivant :

#### "**THRGH**" ↔ "**50Hz**" ↔ "**80Hz**" ↔ "**125Hz**"

∗ Le réglage par défaut est "**THRGH**" (continu).

#### *Ajustement du Mode Réglage du son*

#### *Pour changer le mode de réglage du son*

- 1. Maintenez la touche [  $\bigwedge$  ] enfoncée pendant 2 secondes ou plus pour sélectionner le mode de réglage du son à ajuster.
- 2. Poussez la touche [**SEEK PANEL**] vers la gauche ou la droite pour sélectionner le"nom de rubrique".

Quand les enceintes sont "**NORMAL**":

"**PRESET**" ↔ "**ALL SEAT**" ↔ "**T ALIGNMENT**" ↔ "**P.EQ ON/OFF**" ↔ "**EQ SELECT**" ↔ "**SUB WOOFER**" ↔ "**PRESET**"...

Quand les enceintes sont "**3WAY**":

"**PRESET**" ↔ "**ALL SEAT**" ↔ "**X-OVER**" ↔ "**T ALIGNMENT**" ↔ "**SPEAKER GAIN**" ↔ "**P.EQ ON/OFF**" ↔ "**EQ SELECT**" ↔ "**SUB WOOFER**" ↔ "**PRESET**"...

Quand les enceintes sont "**2WAY**":

"**PRESET**" ↔ "**ALL SEAT**" ↔ "**X-OVER**" ↔ "**T ALIGNMENT**" ↔ "**SPEAKER GAIN**" ↔ "**P.EQ ON/OFF**" ↔ "**EQ SELECT**" ↔ "**PRESET**"...

- ∗ Dans le cas de noms de rubrique portant le suffixe "**ENT**" après le nom de rubrique, la touche [ ► ENT ] doit être actionnée pour afficher la valeur du réglage.
- ∗ Une fois les réglages terminés, appuyez sur la touche [  $\bigwedge$  ] pour revenir au mode précédent.

#### ● **Définition du réglage préréglé**

Cette fonction vous permet de rappeler, de sauvegarder ou d'initialiser les réglages du son. Si vos enceintes sont "**3WAY**" ou "**2WAY**", vous pouvez mémoriser et rappeler jusqu'à trois réglages que vous avez effectués en "**P.EQ ON/ OFF**", "**X-OVER**", "**T ALIGNMENT**", "**SPEAKER GAIN**".

- **LOAD**: Pour rappeler les réglages du son mémorisés.
- **SAVE**: Pour sauvegarder les réglages du son.

**INITIAL**: Pour initialiser les réglages du son. Le chargement et la sauvegarde peuvent être ajustés comme suit.

- 2-1. Sélectionnez "**PRESET**".
- 3-1. Appuyez sur la touche  $\triangleright$ <sub>11</sub> ENT ].
- 3-2. Poussez la touche [**SEEK PANEL**] vers la gauche ou la droite et sélectionnez parmi : "**LOAD**" ↔ "**SAVE**" ↔ "**INITIAL**" ↔ "**LOAD**"...
- 3-3. Poussez la touche [**P.CH**] vers le haut ou le bas pour ajuster le chargement et la sauvegarde.
	- **LOAD** : "**SELECTING 1**" sur "**SELECTING 3**" (Le réglage par défaut est "**SELECTING 1**")
	- **SAVE** : "**1**" sur "**3**" (Le réglage par défaut est "**1**")
- 3-4. Appuyez sur la touche  $[\blacktriangleright_{\text{II}}$  ENT ] pour mémoriser le réglage.

(LOAD : Maintenez la touche enfoncée pendant 1 seconde ou plus.

SAVE: Maintenez la touche enfoncée pendant 2 secondes ou plus.)

#### ● **Réglage pour tous les sièges** Le réglage "**T ALIGNMENT**" et "**SPEAKER GAIN**" ramène temporairement l'appareil aux valeurs par défaut. Lorsque le réglage ajusté pour le siège du conducteur est ramené à la valeur par défaut, un son approprié pour tous les sièges est obtenu.

- ∗ Le réglage par défaut est "**OFF**".
- 2-1. Sélectionnez "**ALL SEAT**".
- 3-1. Poussez la touche [**P.CH**] vers le haut ou le bas pour sélectionner "**ON**" ou "**OFF**".

#### ● **Réglage de X-OVER**

Cette fonction vous permet d'ajuster le réglage de haut-parleur de sorte que les fréquences de coupure ou la pente correspondent aux hautparleurs que vous utilisez. (Croisement).

- 2-1. Sélectionnez "**X-OVER**".
- 3-1. Appuyez sur la touche  $[\blacktriangleright_{\blacksquare}$  ENT ].
- 3-2. Poussez la touche [**SEEK PANEL**] vers la gauche ou la droite et sélectionnez parmi :

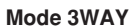

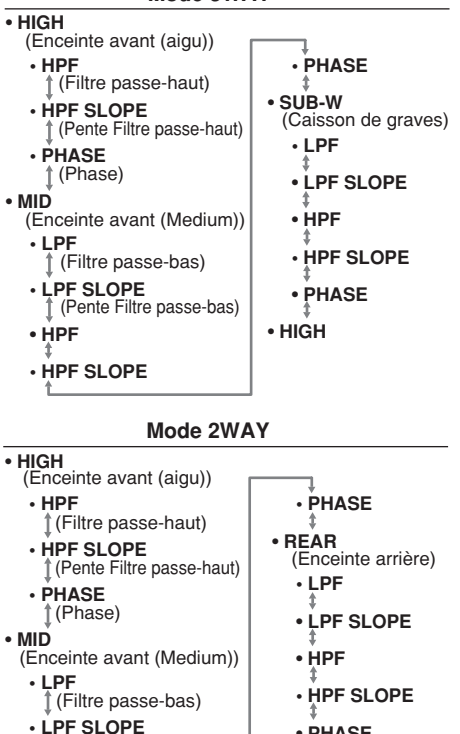

#### ● **HIGH**

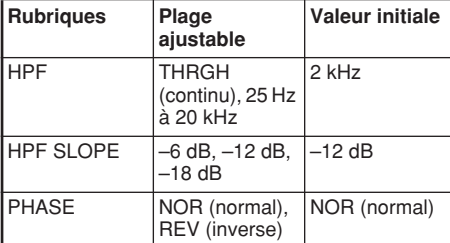

#### ● **MID**

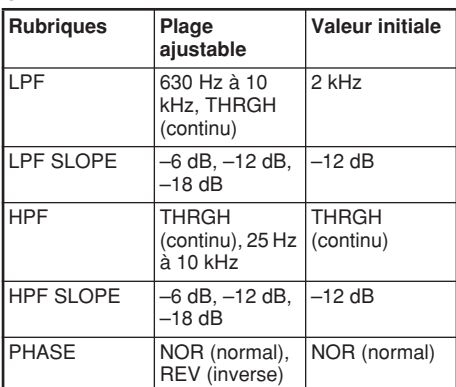

#### ● **SUB-W (3WAY)/REAR (2WAY)**

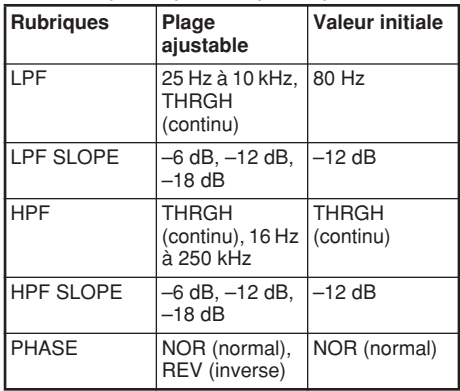

3-4. Appuyez sur la touche  $[\bullet]$  ENT ] pour mémoriser le réglage.

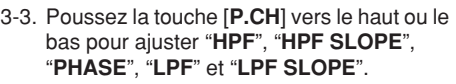

• **PHASE**  • **HIGH** 

• **HPF • HPF SLOPE**

(Pente Filtre passe-bas)

#### ● **Réglage d'alignement temporel**

La distance entre l'auditeur et chaque hautparleur peut être saisie par paliers de 2,3 cm, ce qui permet d'ajuster le temps requis par les sons de chaque haut-parleur pour atteindre l'auditeur (Alignement temporel).

- 2-1. Sélectionnez "**T ALIGNMENT**".
- 3-1. Appuyez sur la touche  $[ \blacktriangleright_{\text{II}}$  ENT ].
- 3-2. Poussez la touche [**SEEK PANEL**] vers la gauche ou la droite et sélectionnez parmi :

#### **Mode 3WAY**

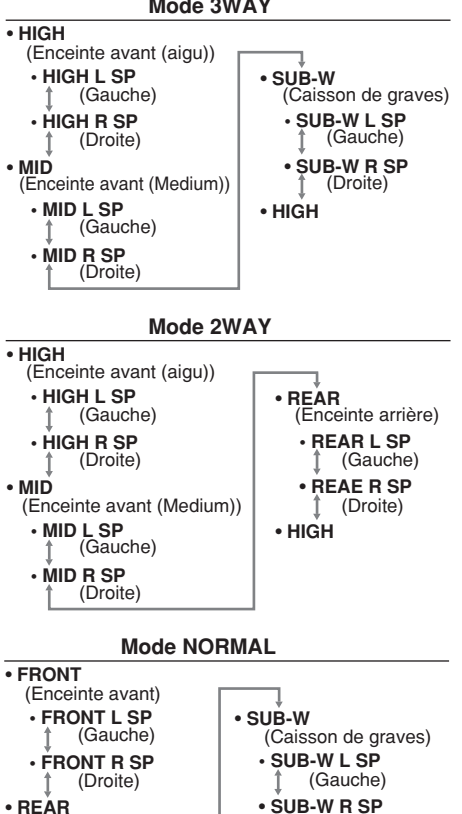

• **FRONT** 

(Droite)

**• REAR L SP • REAR R SP** 

(Enceinte arrière)

(Gauche) (Droite)

3-3. Poussez la touche [**P.CH**] vers le haut ou le bas pour ajuster "**HIGH L SP**", "**HIGH R SP**", "**MID L SP**", "**MID R SP**", "**SUB-W L SP**", "**SUB-W R SP**", "**REAR L SP**", "**REAR R SP**", "**FRONT L SP**" et "**FRONT R SP**".

Plage ajustable des paramètres de réglage au-dessus de 12 : De 0 à 501,4 cm (Le réglage par défaut est "**0**")

3-4. Appuyez sur la touche  $\blacktriangleright$  ENT  $\blacktriangleright$  pour revenir au mode antérieur.

#### ● **Réglage de gain de haut-parleur**

Cette fonction vous permet d'ajuster le niveau de sortie des enceintes. Ajustez de telle sorte que les volumes fournis par chaque hautparleur sont bien équilibrés (Gain de hautparleur).

- 2-1. Sélectionnez "**SPEAKER GAIN**".
- 3-1. Appuyez sur la touche  $[\bullet_{\text{II}}$  ENT].
- 3-2. Poussez la touche [**SEEK PANEL**] vers la gauche ou la droite et sélectionnez parmi :

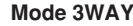

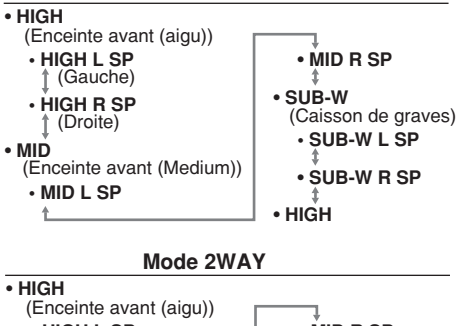

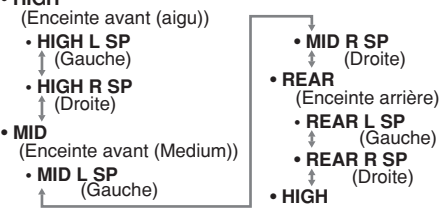

3-3. Poussez la touche [**P.CH**] vers le haut ou le bas pour ajuster "**HIGH L SP**", "**HIGH R SP**", "**MID L SP**", "**MID R SP**", "**SUB-W L SP**", "**SUB-W R SP**", "**REAR L SP**" et "**REAR R SP**".

Plage ajustable des paramètres de réglage au-dessus de 10 : De –20 dB à 0 (Le réglage par défaut est "**0**")

3-4. Appuyez sur la touche  $\triangleright$ <sub>11</sub> ENT | pour revenir au mode antérieur.

**Français**

#### ● **Mise en/hors service de P.EQ (Égaliseur paramétrique)**

- ∗ Le réglage par défaut est "**OFF**".
- 2-1. Sélectionnez "**P.EQ ON/OFF**".
- 3-1. Poussez la touche [**P.CH**] vers le haut ou le bas pour sélectionner "**ON**" ou "**OFF**".

#### ● **Réglage de EQ SELECT**

Vous pouvez changer l'égaliseur qui ajustera la qualité du son.

- ∗ Le réglage par défaut est "**P.EQ**".
- 2-1. Sélectionnez "**EQ SELECT**".
- 3-1. Poussez la touche [**P.CH**] vers le haut ou le bas pour sélectionner "**P.EQ**" ou "**B/T**" (Graves/Aigus).
- **Réglage du caisson des graves**
- ∗ Le réglage par défaut est "**OFF**".
- 2-1. Sélectionnez "**SUB WOOFER**".
- 3-1. Poussez la touche [**P.CH**] vers le haut ou le bas pour sélectionner "**ST**", "**MONO**" ou "**OFF**".

#### *Écoute de la radio*

- 1. Appuyez sur la touche [**SRC**] pour sélectionner le mode Radio. La fréquence apparaît sur l'affichage.
- 2. Appuyez sur la touche [**MENU**] pour sélectionner la gamme de la radio. À chaque pression sur la touche, la gamme de réception radio change dans l'ordre suivant :  $FM1 \rightarrow FM2 \rightarrow FM3 \rightarrow AM \rightarrow FM1...$
- 3. Poussez la touche [**SEEK PANEL**] vers la gauche ou la droite pour syntoniser la station souhaitée.

### *Syntonisation*

3 types de syntonisation sont disponibles : accord automatique, accord manuel et accord des stations préréglées.

### *Accord par recherche*

- 1. Appuyez sur la touche [**MENU**] pour sélectionner la gamme souhaitée (FM ou AM).
- 2. Faites l'accord sur une station.
	- ∗ Si le voyant "**MANU**" est allumé sur l'affichage, maintenez la touche [**MENU**] enfoncée pendant 1 seconde ou plus. Le voyant "**MANU**" s'éteint et l'accord automatique est alors possible.

Si vous poussez la touche [**SEEK PANEL**] vers la droite, la recherche s'accomplit dans le sens des fréquences supérieures; si la touche [**SEEK PANEL**] est poussée vers la gauche, elle s'accomplit dans le sens des fréquences inférieures.

## *Accord manuel*

2 méthodes sont disponibles : Accord rapide et accord par palier.

En mode d'accord par palier, la fréquence change uniquement d'un palier à la fois. En mode d'accord rapide, vous pouvez syntoniser rapidement la fréquence souhaitée.

- 1. Appuyez sur la touche [**MENU**] pour sélectionner la gamme souhaitée (FM ou AM).
	- ∗ Si le voyant "**MANU**" n'est pas allumé sur l'affichage, maintenez la touche [**MENU**] enfoncée pendant 1 seconde ou plus. Le voyant "**MANU**" est allumé sur l'affichage et l'accord manuel est alors possible.
- 2. Faites l'accord sur une station.

#### ● **Accord rapide**

Poussez la touche [**SEEK PANEL**] vers la gauche ou la droite et maintenez-la à cette position pendant 1 seconde ou plus pour syntoniser une station.

#### ● **Accord par palier**

Poussez la touche [**SEEK PANEL**] vers la gauche ou la droite pour syntoniser manuellement une station.

### *Rappel d'une station préréglée*

Un total de 24 positions de préréglage (6 FM1, 6 FM2, 6 FM3, 6 AM) existent pour mémoriser vos stations radio préférées. Une poussée sur la touche [**P.CH**] vers le haut ou le bas rappelle automatiquement la fréquence de radio mémorisée.

- 1. Appuyez sur la touche [**MENU**] pour sélectionner la gamme souhaitée (FM ou AM).
- 2. Poussez la touche [**P.CH**] vers le haut ou le bas pour rappeler la station mémorisée.

### *Mémorisation manuelle*

- 1. Sélectionnez la station souhaitée par accord automatique ou accord manuel.
- 2. Appuyez sur la touche  $[\bullet_{\text{II}} \text{ENT}]$  pour passer au mode Mémoire de préréglage.
- 3. Poussez la touche [**P.CH**] vers le haut ou le bas pour sélectionner la station souhaitée, puis maintenez la touche  $[\bullet]$  ENT ] enfoncée pendant 2 secondes ou plus pour placer la station actuellement reçue dans la mémoire de préréglage.

#### *Mémorisation automatique*

La mémorisation automatique permet de stocker jusqu'à 6 stations qui sont accordées automatiquement et successivement. S'il n'est pas possible de capter 6 stations, des stations préalablement mémorisées resteront intactes à certaines positions de mémorisation.

- 1. Appuyez sur la touche [**MENU**] pour sélectionner la gamme souhaitée (FM ou AM).
- 2. Appuyez sur la touche [**OPTION**].
- 3. Poussez la touche [**SEEK PANEL**] vers la gauche ou la droite pour sélectionner "**AUTO STORE**".
- 4. Maintenez la touche [  $\blacktriangleright$  ENT ] enfoncée pendant 2 secondes ou plus. Les stations dont la réception est bonne sont automatiquement mémorisées dans les canaux de préréglage.

### *Exploration des stations préréglées*

Cette fonction capte l'une après l'autre les stations placées dans la mémoire de préréglage. Cette fonction est pratique pour retrouver une station donnée dans la mémoire.

- 1. Appuyez sur la touche [**OPTION**].
- 2. Poussez la touche [**SEEK PANEL**] vers la gauche ou la droite pour sélectionner "**PRESET SCN**".
- 3. Appuyez sur la touche  $[\bullet]$ . ENT ].
	- ∗ Quand la station souhaitée est accordée, appuyez à nouveau sur la touche  $[ \begin{array}{ccc} \blacktriangleright_{\blacksquare} & \text{ENT} \end{array} ]$ pour continuer à recevoir cette station.

#### *Rappel instantané des stations (ISR)*

Cette fonction est un préréglage spécial de la radio qui autorise un accès instantané à votre station radio favorite par simple pression d'une touche. La fonction ISR agit même quand l'appareil utilise un autre mode.

- **Mémoire ISR**
- 1. Sélectionnez la station que vous souhaitez placer dans la mémoire ISR.
- 2. Maintenez la touche [**ISR**] enfoncée pendant 2 secondes ou plus.

#### ● **Rappel d'une station par la fonction ISR** Quel que soit le mode, appuyez sur la touche [ISR] pour activer la radio et faire l'accord sur la sation radio souhaitée. Le voyant "**ISR**" apparaît sur l'affichage. Appuyez à nouveau sur la touche [**ISR**] pour revenir au mode antérieur.

## *MP3/WMA/AAC*

#### *Qu'est-ce que le MP3 ?*

MP3 est une méthode de compression des sons qui est classée dans les normes MPEG à couche audio 3. Cette méthode de compression audio s'est répandue parmi les utilisateurs de PC et elle est devenue un format standard. Ce MP3 offre une compression des données audio originales à environ 10 pour cent de leur taille initiale avec une haute qualité sonore. Cela veut dire qu'il est possible d'enregistrer environ 10 CD de musique sur un CD-R ou un CD-RW, ce qui autorise de longues sessions de

#### *Qu'est-ce que le WMA ?*

lecture sans devoir changer les CD.

WMA est l'abréviation de Windows Media Audio, un format de fichier audio mis au point par Microsoft Corporation.

#### *Remarques :*

- *• Si vous lisez un fichier DRM (Digital Rights Management = Gestion des Droits Numériques) alors que WMA est activé, aucun son ne sera fourni. (Le voyant WMA clignote.)*
- *• Windows Media™, et le logo Windows ® sont des marquse de fabrique ou des marques déposées de Microsoft Corporation aux États-Unis et/ou dans d'autres pays.*
- **Pour désactiver DRM (Digital Rights Management)**
- 1. Si vous utilisez Windows Media Player 8, cliquez sur TOOLS ➜ OPTIONS ➜ l'onglet COPY MUSIC , puis sous COPY SETTINGS, supprimez le coche de la case PROTECT CONTENT. Ensuite, reconstruisez les fichiers.
- 2. Si vous utilisez Windows Media Player 9, cliquez sur TOOL ➜ OPTIONS ➜ l'onglet MUSIC RECORD, puis sous Recording Settings, supprimez le coche de la case pour RECORD PROTECTED MUSIC. Ensuite, reconstruisez les fichiers.

Des fichiers WMA construits personnellement seront utilisés sous votre propre responsabilité.

#### *Qu'est-ce que le AAC ?*

• AAC est un acronyme pour "Advanced Audio Coding" (Codage audio avancé). Il s'agit d'une méthode de compression audio utilisée avec les normes de compression vidéo MPEG-2 et MPEG-4.

- Les fichiers AAC remplissant les conditions suivantes peuvent être lus :
	- Fichiers AAC codés avec iTunes.
	- iTunes Ver. 7.0 ou antérieur
	- Fichier à extension ".m4a" (".M4A")
- Les plages achetées à un magasin iTunes Music et les fichiers dont les droits d'auteur sont protégés ne peuvent pas être lus.
- Pour la lecture de fichiers AAC comportant des données d'image, il se peut que la lecture ne commence qu'après un certain temps supplémentaire.
- Selon la version iTunes par laquelle un fichier AAC a été codé, il se peut que la lecture ne se fasse pas correctement.

#### *Précautions lors de la réalisation d'un disque MP3/WMA/AAC*

- **Taux d'échantillonnage et débits binaires utilisables**
- 1. MP3 : Taux d'échantillonnage 8 kHz–48 kHz, Débit binaire 8 kbps–320 kbps / VBR
- 2. WMA : Débit binaire 32 kbps–192 kbps
- 3. AAC: Taux d'échantillonnage 8 kHz–48 kHz, Débit binaire 8 kbps–320 kbps / VBR
- **Extensions de fichier**
- 1. Ajoutez toujours une extension "**.MP3**" (.mp3), "**.WMA**" (.wma) ou "**.M4A**" (.m4a) à un fichier MP3, WMA ou AAC en utilisant des lettres à 1 octet. La lecture du fichier ne sera pas possible si vous ajoutez une extension autre que celle qui est spécifiée ou si vous oubliez d'en ajouter une.
- 2. Les fichiers sans données MP3/WMA/AAC ne seront pas lus. L'indication "**– –:– –**" apparaît à l'affichage du temps de lecture si vous essayez de lire des fichiers sans données MP3/WMA/AAC.

#### ● **Format logique (Système de fichier)**

- 1. Pour enregistrer un fichier MP3/WMA/AAC sur un disque CD-R ou CD-RW, sélectionnez "ISO9660 niveau 1, 2 ou JOLIET ou Romeo ou APPLE ISO" comme format du logiciel d'écriture. Une lecture normale risque de ne pas être possible si le disque est enregistré selon un autre format.
- 2. Vous pouvez afficher le nom de dossier et le nom de fichier comme titre pendant la lecture MP3/WMA/AAC, mais le titre ne devra pas dépasser 64 lettres alphanumériques d'un seul octet (y compris une extension).
- 3. N'attribuez pas un nom à un fichier dans un dossier portant déjà le même nom.
- **Structure de dossier**
- 1. Il est impossible d'avoir un disque avec un dossier renfermant plus de 8 niveaux hiérarchiques.
- **Nombre de fichiers ou de dossiers**
- 1. Un maximum de 255 fichiers peuvent être reconnus par dossier. Un maximum de 510 fichiers peuvent être lus.
- 2. Les plages sont lues dans l'ordre de leur enregistrement sur le disque. (Les plages ne sont pas toujours lues dans l'ordre affiché sur le PC.)
- 3. Il se peut que certains bruits soient produits selon le type de logiciel de codage utilisé pour l'enregistrement.

#### *Réglage du type de fichier à jouer (Fonction multi-session)*

Si un disque donné contient des plages de type CD normal et des plages de type MP3/WMA/ AAC, servez-vous de cette commande pour sélectionner le type de plage à reproduire.

∗ Le réglage par défaut est "**CD**".

- Si un seul type de plage (soit CD audio, soit MP3/WMA/AAC) est enregistré sur un disque, vous pouvez sélectionner l'un ou l'autre type pour la lecture du disque en question.
- A la lecture d'un disque CCCD (CD à contrôle de copie), réglez au type CD.
- 1. Appuyez sur la touche [**OPTION**].
- 2. Poussez la touche [**SEEK PANEL**] vers la gauche ou la droite pour sélectionner "**MULTI SESS**".
- 3. Poussez la touche [**P.CH**] vers le haut ou le bas pour sélectionner "**CD**" ou "**MP3**". Le mode mixé est commuté entre le type CD et le type MP3/WMA/AAC.

#### **• CD**

À la lecture de CD audio uniquement.

#### **• MP3**

À la lecture de musique MP3/WMA/AAC uniquement.

4. Lorsque le réglage est terminé, retirez le disque, puis insérez-le à nouveau.

#### *Fonction de lecture du disque inséré*

Tant que la clé de contact est tournée à la position ON ou ACC, cette fonction vous permet de mettre l'appareil sous tension et de commencer la lecture automatiquement s'il y a un disque dans l'appareil, alors même que l'appareil n'est pas sous tension.

#### *Touche d'éjection de sécurité*

Vous pourrez éjecter le disque en appuyant sur la touche [≜] même si la clé de contact ou ACC est à la position OFF (arrêt).

## **A PRÉCAUTION**

**Une fois que le disque est éjecté, appuyez sur la touche [**Q**] pour refermer le panneau de commande. Si le panneau de commande est laissé ouvert, vous entendrez un double bip et le panneau de commande se fermera automatiquement.**

- 1. Appuyez sur la touche  $[\triangle]$ . Le panneau de commande s'ouvre.
- 2. Appuyez sur la touche  $[\triangle]$ . Le disque est éjecté.

#### *Remarque :*

*• Refermez toujours la FACE MOTORISÉE après l'avoir ouvert ou avoir éjecté le CD.*

## **A PRÉCAUTION**

- **• Prenez soin de ne pas vous coincer les doigts lors de la fermeture de la FACE MOTORISÉE.**
- **• N'essayez pas d'insérer la main ou les droits dans la fente d'insertion du disque. N'insérez jamais aucun corps étranger dans la fente.**
- **• N'insérez pas des disques dont de la colle ressort de l'emballage plastique ou de l'étiquette de location, ni des disques dont l'emballage de plastique ou l'étiquette de location a été enlevée. Leur retrait de l'appareil pourrait s'avérer impossible et ceci entraînerait une panne de l'appareil.**

#### *Écoute d'un disque déjà chargé*

Appuyez sur la touche [**SRC**] pour sélectionner le mode CD/MP3/WMA/AAC.

Lorsque l'appareil passe en mode CD/MP3/ WMA/AAC, la lecture commence automatiquement.

Si aucun disque n'est chargé, le message "**NO DISC**" apparaît sur l'affichage de titre.

#### *Chargement d'un CD*

- 1. Appuyez sur la touche [ $\triangle$ ]. La FACE MOTORISÉE s'ouvre.
- 2. Insérez un CD au centre de la fente de CD en dirigeant sa face étiquetée vers le haut. La lecture du CD commence automatiquement après le chargement.

#### *Remarques :*

- *• N'insérez jamais des objets étrangers dans la fente de CD.*
- *• Si le CD ne rentre pas facilement, il se peut qu'un disque se trouve déjà dans la fente ou que l'appareil ait besoin d'être réparé.*
- Des disques ne portant pas le label **□**ISB ou  *et les CD-ROM ne peuvent pas être lus sur cet appareil.*
- *• Il se peut que des CD enregistrés en mode CD-R/ CD-RW ne soient pas utilisables.*

#### *Pause de la lecture*

1. Appuyez sur la touche  $[\blacktriangleright_{\blacksquare}$  ENT ] pour interrompre momentanément la lecture.

Le voyant "**PAUSE**" apparaît sur l'affichage.

2. Pour reprendre la lecture du CD, appuyez une nouvelle fois sur la touche  $[\bullet_{\text{II}} \text{ENT}]$ .

#### *Affichage des titres de CD*

Cet appareil permet d'afficher les données de titre des disques CD-texte/MP3/WMA/AAC et les titres saisis par l'utilisateur.

1. Chaque fois que vous appuyez sur la touche [**TITLE**], l'affichage de titre change dans l'ordre suivant :

#### ● **Disque CD-TEXTE**

Exploration Titre → Titre Utilisateur (disque) → Titre texte-CD (plage) ➜ Titre texte-CD (disque)  $\rightarrow$  Nom Artiste  $\rightarrow$  Exploration Titre ...

#### ● **Disque MP3/WMA/AAC**

Exploration Titre ➜ Plage ➜ Dossier ➜ Titre TAG  $\rightarrow$  Album TAG  $\rightarrow$  Artiste TAG  $\rightarrow$ Exploration Titre ...

#### ● **TITLE SCAN (Exploration Titre)**

Quand l'affichage est changé au mode d'exploration de titre, les titres de toutes les plages défilent automatiquement.

Quand "**AUTO SCROLL**" est réglé sur "**ON**", les titres défilent automatiquement. Quand "**AUTO SCROLL**" est réglé sur "**OFF**", les titres défilent une seule fois. Le réglage par défaut est "**ON**". Reportez-vous à la sous-section "**Réglage de la méthode de défilement du titre**" dans la section "**Opérations communes à chaque mode**".

#### *Remarques :*

- *• Si le CD reproduit n'est pas un CD-Texte ou si aucun titre utilisateur n'a été saisi, le message "*  u *NO TITLE" apparaît sur l'affichage.*
- *• Si le disque MP3/WMA/AAC n'a pas de TAG, le message "NO TITLE" apparaît sur l'affichage.*
- *• Sur les MP3, il prend en compte les Tags ID3 V2.3 / 2.2 / 1.1 / 1.0.*
- *• L'affichage Tag donne la priorité à V2.3 / 2.2.*
- *• Dans le cas de Tags Album pour WMA, l'information inscrite sur l'en-tête d'extension est affichée.*
- *• Seuls les caractères ASCII peuvent être affichés en Tags.*

#### *Sélection d'une plage*

#### ● **Avance de plage**

- 1. Poussez la touche [**SEEK PANEL**] vers la droite pour passer au début de la plage suivante.
- 2. A chaque pression de la touche [**SEEK PANEL**] vers la droite, la lecture passe au début de la plage suivante.

#### ● **Recul de plage**

- 1. Poussez la touche [**SEEK PANEL**] vers la gauche pour passer au début de la plage actuelle.
- 2. Poussez deux fois la touche [**SEEK PANEL**] vers la gauche pour revenir au début de la plage précédente.

#### *Avance rapide/recul rapide*

#### ● **Avance rapide**

1. Poussez la touche [**SEEK PANEL**] vers la droite et maintenez-la en position pendant 1 seconde ou plus.

#### ● **Recul rapide**

- 1. Poussez la touche [**SEEK PANEL**] vers la gauche et maintenez-la en position pendant 1 seconde ou plus.
	- ∗ Pour les disques MP3/WMA/AAC, un certain temps est nécessaire avant le début de la recherche et entre les plages. De plus, la durée de lecture peut comporter une marge d'erreur.

#### *Sélection de dossier*

Cette fonction vous permet de sélectionner un dossier renfermant des fichiers MP3/WMA/AAC et de commencer la lecture à la première plage du dossier.

1. Poussez la touche [**P.CH**] vers le haut ou le bas.

Poussez la touche [**P.CH**] vers le haut pour passer au dossier précédent. Poussez la touche [**P.CH**] vers le bas pour passer au dossier précédent.

- ∗ Un dossier sans fichier MP3/WMA/AAC ne peut pas être sélectionné.
- 2. Pour sélectionner une plage, poussez la touche [**SEEK PANEL**] vers la gauche ou la droite.

#### *Fonction de lecture de la première plage (Top)*

Cette fonction ramène le lecteur CD à la première plage du disque. Appuyez sur la touche [**MENU**] pendant 1 seconde ou plus pour lire la première plage (Plage No. 1) du disque.

∗ Dans le cas des dossiers MP3/WMA/AAC, la lecture revient à la première plage du dossier en cours de lecture.

#### *Fonction Recherche de liste*

- 1. Appuyez sur la touche [**MENU**] pour passer au mode Recherche de liste. La liste de plage apparaît alors sur l'affichage.
- 2. Poussez la touche [**P.CH**] vers le haut ou le bas pour sélectionner une plage.
	- ∗ Si vous poussez la touche [**SEEK PANEL**] vers la gauche ou la droite, la liste des plages défile de 5 lignes à la fois.
- 3. Appuyez sur la touche  $[\blacktriangleright$ <sub>u</sub> ENT ] pour effectuer la lecture.
	- ∗ Dans le cas de MP3/WMA/AAC, la fonction est effectuée dans le dossier actuel.

#### *Remarque :*

*• Si aucune opération n'est effectuée pendant plus de 10 secondes, ce mode peut être annulé et l'appareil repasse au mode habituel.*

#### *Autres fonctions diverses de lecture*

1. Appuyez sur la touche [**OPTION**].

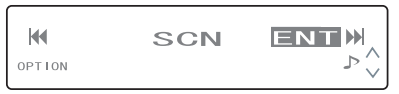

#### ● **Lecture à exploration**

Cette fonction vous permet de localiser et de lire les 10 premières secondes de toutes les plages enregistrées sur un disque.

- 2. Poussez la touche [**SEEK PANEL**] vers la gauche ou la droite pour sélectionner "**SCN**".
- 3. Poussez la touche [**P.CH**] vers le haut ou le bas pour sélectionner " N ", puis appuyez sur la touche  $\blacktriangleright$ , ENT | pour procéder à la lecture à exploration.

Le voyant "**TRACK SCN**" apparaît sur l'affichage.

∗ La lecture à exploration commence à la plage qui suit celle qui est en cours de lecture.

#### ● **Lecture à exploration de dossier**

Cette fonction vous permet de localiser et de lire les 10 premières secondes de la première plage de tous les dossiers sur un disque MP3/WMA/ AAC.

- 2. Poussez la touche [**SEEK PANEL**] vers la gauche ou la droite pour sélectionner "**SCN**".
- 3. Poussez la touche [**P.CH**] vers le haut ou le bas pour sélectionner "**ALL**", puis appuyez sur la touche [  $\blacktriangleright$ <sub>II</sub> ENT ] pour procéder à la lecture à exploration du dossier.

Le voyant "**FOLDER SCN**" apparaît sur l'affichage.

∗ La lecture à exploration de dossier commence au dossier qui suit celui qui est en cours de lecture.

#### ● **Lecture répétée**

Cette lecture vous permet de lire la plage actuelle de façon répétée.

- 2. Poussez la touche [**SEEK PANEL**] vers la gauche ou la droite pour sélectionner "**RPT**".
- 3. Poussez la touche [**P.CH**] vers le haut ou le bas pour sélectionner "  $\sqrt{ }$ ", puis appuyez sur la touche [  $\blacktriangleright$  **II ENT** ] pour procéder à la lecture à répétition.
	- ∗ Le voyant "**TRACK RPT**" apparaît sur l'affichage.

#### ● **Lecture à répétition de dossier**

Cette fonction vous permet de lire de façon répétée la plage actuellement en cours de lecture dans le dossier MP3/WMA/AAC.

- 2. Poussez la touche [**SEEK PANEL**] vers la gauche ou la droite pour sélectionner "**RPT**".
- 3. Poussez la touche [**P.CH**] vers le haut ou le bas pour sélectionner "**ALL**", puis appuyez sur la touche [  $\blacktriangleright$  | ENT ] pour procéder à la lecture à répétition de dossier. Le voyant "**FOLDER RPT**" apparaît sur l'affichage.

#### ● **Lecture aléatoire**

Cette fonction vous permet de lire toutes les plages enregistrées sur un disque dans un ordre aléatoire.

- 2. Poussez la touche [**SEEK PANEL**] vers la gauche ou la droite pour sélectionner "**RDM**".
- 3. Poussez la touche [**P.CH**] vers le haut ou le bas pour sélectionner " N ", puis appuyez sur la touche [ $\blacktriangleright$ <sub>II</sub> ENT] pour procéder à la lecture aléatoire.

Le voyant "**TRACK RDM**" apparaît sur l'affichage.

#### ● **Lecture aléatoire de dossier**

Cette fonction vous permet de lire toutes les plages de tous les dossiers enregistrés sur un disque MP3/WMA/AAC dans un ordre aléatoire.

- 2. Poussez la touche [**SEEK PANEL**] vers la gauche ou la droite pour sélectionner "**RDM**".
- 3. Poussez la touche [**P.CH**] vers le haut ou le bas pour sélectionner "**ALL**", puis appuyez sur la touche [ $\blacktriangleright$ <sub>II</sub> ENT ] pour procéder à la lecture aléatoire de dossier. Le voyant "**FOLDER RDM**" apparaît sur l'affichage.
- **Pour annuler la lecture de plage**
- 2. Poussez la touche [**SEEK PANEL**] vers la gauche ou la droite pour sélectionner "**TRICK OFF**".
- 3. Appuyez sur la touche  $\blacktriangleright$  ENT  $\blacktriangleright$  pour annuler la lecture de plage.

# **Français**

#### *Pour changer un paramètre de réglage*

- 1. Maintenez la touche [**OPTION**] enfoncée plus de 1 seconde pour passer à l'affichage de sélection du réglage.
- 2. Poussez la touche [**SEEK PANEL**] vers la gauche ou la droite pour sélectionner le "nom de rubrique".

"**CLOCK EDIT**" ↔ "**COLOR**" ↔ "**CONTRAST**" ↔ "**SCREEN SAVER**" ↔ "**MSG INPUT**" ↔ "**AUTO SCROLL**" ↔ "**SCROLL SPEED**" ↔ "**DIMMER**" ↔ "**BLINK LED**" ↔ "**AMP CANCEL**" ↔ "**TEL-SPEAKER**" ↔ "**TEL-SWITCH**" ↔ "**SYSTEM CHECK**"

- 3. Poussez la touche [**P.CH**] vers le haut ou le bas pour sélectionner la " valeur de réglage souhaitée".
	- ∗ Si "**ENT**" apparaît sur l'affichage, la touche **Fu** ENT doit être actionnée pour afficher la valeur réglée.
	- ∗ Une fois les réglages terminés, appuyez sur la touche [**OPTION**] pour revenir au mode précédent.

#### ● **Réglage de l'horloge**

- 2-1. Sélectionnez "**CLOCK EDIT**".
- 3-1. Appuyez sur la touche  $[\bullet_{\blacksquare}$  ENT  $]$ .
- 3-2. Poussez la touche [**SEEK PANEL**] vers la gauche ou la droite pour sélectionner l'heure ou la minute.
- 3-3. Poussez la touche [**P.CH**] vers le haut ou le bas pour sélectionner l'heure correcte.
	- ∗ L'horloge affiche l'heure en cycle de 12 heures.
- 3-4. Appuyez sur la touche  $[\bullet]$  ENT ] pour enregistrer l'heure en mémoire.

#### *Remarque :*

*• Vous ne pouvez pas ajuster l'heure si elle est affichée alors que le contact est seulement allumé. Si la batterie est épuisée, si vous la retirez du véhicule ou si vous retirez cet appareil, l'horloge est réinitialisée. Le mode de réglage de l'horloge en cours sera annulé si vous actionnez un autre bouton ou si vous choisissez une autre opération.*

#### ● **Réglage de l'éclairage des touches**

- 2-1. Sélectionnez "**COLOR**".
- 3-1. Appuyez sur la touche  $[\blacktriangleright$ <sub>11</sub> ENT ].
- 3-2. Poussez la touche [**SEEK PANEL**] vers la gauche ou la droite pour sélectionner la couleur dans l'ordre suivant :

"**COLOR SCAN**" ↔ "**Indigo Blue**" ↔ "**Surf Blue**" ↔ "**Silky White**" ↔ "**Aqua Green**" ↔ "**Fresh Green**" ↔ "**Leaf Green**" ↔ "**Warm Amber**" ↔ "**Passion Red**" ↔ "**Vivid Pink**" ↔ "**Pale Pink**" ↔ "**Dark Violet**" ↔ "**Pure Purple**" ↔ "**USER COLOR 1**" ↔ "**USER COLOR 2**" ↔ "**USER COLOR 3**" ↔ "**COLOR SCAN**" ...

**• Réglage du mode COLOR SCAN**

En sélectionnant "**COLOR SCAN**", la couleur change automatiquement.

- ∗ Le réglage par défaut est "**COLOR SCAN**".
- ∗ Après 3 secondes, la couleur passe à une autre.
- **• Réglage du mode USER (Utilisateur)** Le réglage par défaut est "**RED 8**" (rouge), "**GREEN 8**" (vert), "**BLUE 8**" (bleu).

Après avoir sélectionné "**USER COLOR 1, 2, 3**", appuyez sur la touche [**OPTION**] pour saisir le réglage.

- 1. Appuyez la touche [**SEEK PANEL**] vers la gauche ou la droite pour sélectionner "**RED**", "**GREEN**" ou "**BLUE**".
- 2. Poussez la touche [**P.CH**] vers le haut ou le bas pour sélectionner de 0 à 8.
- 3. Maintenez la touche  $[\bullet_{\text{II}} \text{ENT}]$  enfoncée pendant 2 secondes ou plus pour mémoriser la couleur et revenir au mode de réglage précédent.

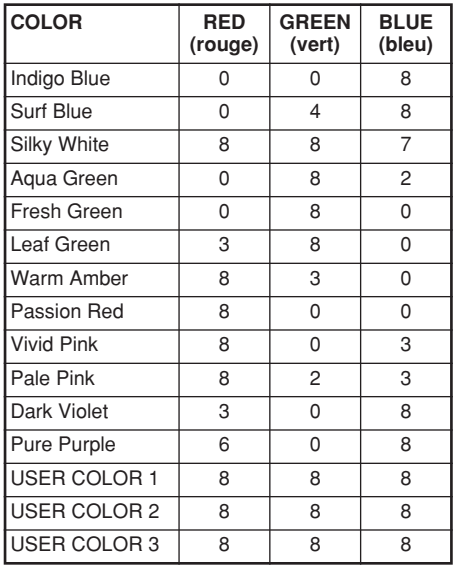

#### ● **Réglage du contraste**

Vous pouvez ajuster le contraste de l'affichage pour qu'il convienne mieux à l'angle d'installation de l'appareil.

- ∗ Le réglage par défaut est "**8**". (Plage de réglage : de 1 à 16)
- 2-1. Sélectionnez "**CONTRAST**".
- 3-1. Poussez la touche [**P.CH**] vers le haut ou le bas pour ajuster le contraste.

#### ● Mise en/hors service de la fonction **Économiseur d'écran**

Cet appareil est doté d'une fonction Économiseur d'écran qui vous permet d'afficher dans un ordre aléatoire divers types de motifs et de caractères sur la section d'affichage de l'état de fonctionnement. Cette fonction peut être activée ou désactivée. Si une touche est actionnée alors que la fonction Économie d'écran est activée, l'affichage correspondant au fonctionnement de la touche apparaît pendant 30 secondes environ, puis l'affichage repasse au mode Économie d'écran.

- ∗ Le réglage par défaut est "**Pattern RANDOM**".
- 2-1. Sélectionnez "**SCREEN SAVER**".
- 3-1. Appuyez sur la touche  $[ \blacktriangleright_{\text{II}}$  ENT ].
- 3-2. Poussez la touche [**P.CH**] vers le haut ou le bas pour sélectionner le réglage.

"**Pattern RANDOM**" ↔ "**Pattern MESSAGE**" ↔ "**Pattern SS**" ↔ "**Pattern OFF**"

#### ● **Saisie de messages d'information**

Un message comportant jusqu'à 30 caractères peut être mémorisé et affiché en guise de réglage d'économiseur d'écran.

- ∗ Le réglage par défaut est "**Welcome to Clarion**".
- 2-1. Sélectionnez "**MSG INPUT**".
- 3-1. Appuyez sur la touche  $[\blacktriangleright$ . ENT ].
- 3-2. Maintenez la touche [**MENU**] enfoncée pendant 1 seconde ou plus pour effacer l'ancien message.
- 3-3. Poussez la touche [**SEEK PANEL**] vers la gauche ou la droite pour déplacer le curseur.

3-4 Appuyez sur la touche [**MENU**] pour sélectionner un type de caractère. A chaque pression sur la touche [**MENU**], le type des caractères change dans l'ordre suivant :

> Lettres majuscules ➜ Lettres minuscules **→ Nombres/Symboles → Tréma → Lettres** majuscules...

- 3-5. Poussez la touche [**P.CH**] vers le haut ou le bas pour sélectionner le caractère souhaité.
- 3-6. Répétez les démarches 3-3 à 3-5 pour saisir jusqu'à 30 caractères pour le message.
- 3-7. Maintenez la touche [  $\blacktriangleright$  ENT ] enfoncée pendant 2 secondes ou plus pour mémoriser le message et annuler le mode de saisie de message.
	- ∗ Maintenez la touche [**MENU**] enfoncée pendant 1 seconde ou plus pour annuler le message saisi. Ensuite, maintenez la touche [ $\blacktriangleright$ <sub>11</sub> ENT ] enfoncée pendant 2 secondes ou plus pour mémoriser le message et le message revient au réglage par défaut.
- **Réglage de la méthode de défilement du titre**

Réglez la manière du défilement du titre CD-TEXTE, MP3/WMA/AAC.

- ∗ Le réglage par défaut est "**ON**".
- 2-1. Sélectionnez "**AUTO SCROLL**".
- 3-1. Poussez la touche [**P.CH**] vers le haut ou le bas pour sélectionner "**ON**" ou "**OFF**".
	- **• ON : (activé)**

Pour défiler automatiquement.

**• OFF : (désactivé)**

Pour défiler juste une fois.

● **Régalge de la vitesse de défilement du titre**

Cette fonction vous permet d'ajuster la vitesse de défilement des titres.

- ∗ Le réglage par défaut est "**3**".
- 2-1. Sélectionnez "**SCROLL SPEED**".
- 3-1. Poussez la touche [**P.CH**] vers le haut ou le bas pour sélectionner "**1**" à "**6**".

#### ● **Réglage de la commande d'atténuateur**

Vous pouvez régler la commande d'atténuateur sur "**HIGH**", "**MID**", "**LOW**" ou "**OFF**".

∗ Le réglage par défaut est "**MID**".

- 2-1. Sélectionnez "**DIMMER**".
- 3-1. Poussez la touche [**P.CH**] vers le haut ou le bas pour sélectionner le réglage.

"**HIGH**" ↔ "**MID**" ↔ "**LOW**" ↔ "**OFF**"

#### ● **Indicateur antivol**

L'indicateur antivol rouge est un moyen de prévenir le vol. Il est possible de le faire clignoter lorsque le clavier de commande amovible (DCP) est retiré de l'appareil. Lorsque le clavier DCP est retiré de l'appareil, ce voyant clignote.

- ∗ Le réglage par défaut est "**OFF**".
- 2-1. Sélectionnez "**BLINK LED**".
- 3-1. Poussez la touche [**P.CH**] vers le haut ou le bas pour sélectionner "**ON**" ou "**OFF**".

#### ● **Réglage de l'amplificateur externe**

∗ Le réglage par défaut est "**OFF**".

- 2-1. Sélectionnez "**AMP CANCEL**".
- 3-1. Poussez la touche [**P.CH**] vers le haut ou le bas pour sélectionner "**ON**" ou "**OFF**".

**• ON : (activé)**

Pour utiliser avec l'ampli raccordé.

**• OFF : (désactivé)**

Pour utiliser avec l'ampli intégré.

● **Réglage de la sortie de haut-parleur du véhicule pour téléphone cellulaire**

Quand le câble d'entrée AUX est utilisé pour raccorder un AUX BLUETOOTH BB (BLT370) (vendu séparément).

- ∗ Le réglage par défaut est "**R**".
- ∗ Pour entendre les appels téléphoniques, réglez l'interrupteur de téléphone cellulaire sur ON (marche).
- 2-1. Sélectionnez "**TEL-SPEAKER**".
- 3-1. Poussez la touche [**P.CH**] vers le haut ou le bas pour sélectionner "**R**" ou "**L**".

#### **• R (droite) :**

Les appels téléphoniques sont audibles par le haut-parleur avant droit, raccordé à cet appareil.

#### **• L: (gauche)**

Les appels téléphoniques sont audibles par le haut-parleur avant gauche, raccordé à cet appareil.

#### ● **Réglage d'interruption du téléphone cellulaire**

Si vous raccordez cet appareil et votre téléphone cellule avec un câble vendu séparément, vous pourrez écouter les appels téléphoniques par les haut-parleurs du véhicule. Quand le câble d'entrée AUX est utilisé pour raccorder un AUX BLUETOOTH BB (BLT370) (vendu séparément).

- ∗ Le réglage par défaut est "**OFF**".
- 2-1. Sélectionnez "**TEL-SWITCH**".
- 3-1. Poussez la touche [**P.CH**] vers le haut ou le bas pour sélectionner le réglage dans l'ordre suivant :

#### "**OFF**" ↔ "**ON**" ↔ "**MUTE**"

#### **• OFF : (désactivé)**

Cet appareil continue son fonctionnement normal, même si le téléphone cellulaire est utilisé.

**• ON : (activé)**

Vous pouvez écouter les appels téléphoniques par les haut-parleurs raccordés à cet appareil.

- ∗ A l'écoute des appels par les haut-parleurs du véhicule, vous pouvez ajuster le volume en poussant le bouton [**P.CH**] vers le haut ou le bas.
- **• MUTE : (Sourdine)**

Le son de cet appareil est mis en sourdine pendant les appels téléphoniques.

#### *Remarque :*

*• Si utilisez un kit "mains libres", assurez-vous que le réglage est activé (ON) pour capter les sons du téléphone via le système.*

#### ● **Exécution d'une vérification du système**

- 2-1. Sélectionnez "**SYSTEM CHECK**".
- 3-1. Maintenez la touche [E] ENT ] enfoncée pendant 1 seconde ou plus.

L'indication "**SYSTEM CHECK**" apparaît sur l'affichage, puis l'appareil repasse au mode de sélection des enceintes.

#### *Fonction auxiliaire (AUX)*

Ce système possède un câble d'entrée externe, ce qui vous permet d'écouter les sons et la musique d'un équipement externe raccordé à cet appareil.

#### ● **Sélection de la sensibilité d'entrée auxiliaire (AUX IN)**

Effectuez les réglages suivants pour sélectionner la sensibilité si les sons des appareils extérieurs raccordés à cet appareil sont difficiles à entendre même en ajustant le volume.

∗ Le réglage par défaut est "**MID**".

- 1. Appuyez sur la touche [**OPTION**] et "**AUX SENSE MID**" apparaît sur l'affichage.
- 2. Poussez la touche [**P.CH**] vers le haut ou le bas pour sélectionner "**LOW**", "**MID**" ou "**HIGH**".

#### *Saisie de titres*

Des titres comportant jusqu'à 10 caractères peuvent être mémorisés et affichés pour les CD, changeur de CD et stations de télévision. Le nombre de titres que vous pouvez saisir pour chaque mode est le suivant.

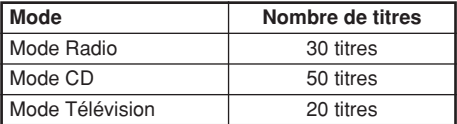

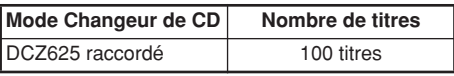

- 1. Appuyez sur la touche [**SRC**] pour sélectionner le mode dans lequel vous souhaitez saisir un titre (CD, changeur de CD ou téléviseur).
- 2. Sélectionnez et lisez le CD par le changeur de CD ou syntonisez la station de télévision pour laquelle vous souhaitez saisir un titre.
- 3. Appuyez sur la touche [**OPTION**].
- 4. Poussez la touche [**SEEK PANEL**] vers la gauche ou la droite pour sélectionner "**TITLE INPUT**".
- 5. Appuyez sur la touche  $[ \blacktriangleright \cdot ]$ . ENT ]. L'affichage passe à l'indication de saisie de titre.
- 6. Poussez la touche [**SEEK PANEL**] vers la gauche ou la droite pour déplacer le curseur.
- 7. Appuyez sur la touche [**MENU**] pour sélectionner un type de caractère. A chaque pression sur la touche [**MENU**], le type des caractères change dans l'ordre suivant : Lettres majuscules → Lettres minuscules → Nombres/Symboles → Tréma → Lettres maiuscules...
- 8. Poussez la touche [**P.CH**] vers le haut ou le bas pour sélectionner le caractère souhaité.
- 9. Répétez les étapes de 6 à 8 pour saisir jusqu'à 10 caractères pour le titre.
- 10. Maintenez la touche [ $\blacktriangleright$ <sub>11</sub> ENT ] enfoncée pendant 2 secondes ou plus pour mémoriser le titre.

#### *Effacement des titres*

- 1. Sélectionnez et lisez le CD par le changeur de CD ou syntonisez la station de télévision pour laquelle vous souhaitez effacer le titre.
- 2. Appuyez sur la touche [**OPTION**].
- 3. Poussez la touche [**SEEK PANEL**] vers la gauche ou la droite pour sélectionner "**TITLE INPUT**".
- 4. Appuyez sur la touche  $[\blacktriangleright$  ENT ]. L'affichage passe à l'indication de saisie de titre.
- 5. Maintenez la touche [**MENU**] enfoncée pendant 1 seconde ou plus. Tous les caractères du titre disparaissent.
- 6. Maintenez la touche  $[\bullet_{\text{II}} \text{ENT}]$  enfoncée pendant 2 secondes ou plus pour mémoriser le réglage.

## **7. FONCTIONNEMENT DES ACCESSOIRES**

## *Opérations USB*

### *Opération à mémoire USB*

*Remarque :*

- *• Les démarches suivantes sont les mêmes que pour le mode CD :* 
	- ∗*Pause*
	- ∗*Sélection de plage*
	- ∗*Avance rapide/recul rapide*
	- ∗*Fonction de lecture de la première plage (Top)*
	- ∗*Lecture à exploration*
	- ∗*Lecture répétée*
	- ∗*Lecture aléatoire*
	- ∗*Sélection de dossier*
	- ∗*Fonction Recherche de liste*

*Pour les détails, reportez-vous à "Fonctionnement CD/MP3/WMA/AAC" (page 66-70).*

### *A propos de la mémoire USB*

- USB est un acronyme pour 'Universal Serial Bus'. Il s'agit d'une norme de bus externe, prenant en compte les taux de transfert de données de 12 Mbps.
- Cet appareil est compatible avec USB 1.1/2.0 dont les taux de transfert maximum de données sont de 12 Mbps.
- Les clés de mémoire USB pouvant être lues par connexion au câble USB de l'appareil sont limitées à celles qui sont reconnues comme "clés de classe de stockage de masse USB "; un bon fonctionnement n'est pas garanti avec toutes les clés de mémoire USB.
	- ∗ Les clés compatibles avec la "Classe de stockage de masse USB " sont utilisables simplement par branchement au dispositif hôte, sans avoir à recourir à des pilotes ou des logiciels d'application spéciaux.
- Consultez le fabricant de votre clé de mémoire USB pour savoir si elle est prise en compte par les normes "Classe de stockage de masse USB".
- Les fichiers audio lisibles sur cet appareil sont limités aux fichiers MP3/WMA/AAC. Pour les détails, reportez-vous à la section "**MP3/ WMA/AAC**" (page 66).

La lecture des fichiers WMA/AAC protégés contre la copie n'est pas possible sur cet appareil.

- Pour éviter une perte accidentelle des données, effectuez-en toujours une copie de sauvegarde sur votre ordinateur.
- Cet appareil ne prend pas en compte les connexions à un ordinateur. En outre, les connexions effectuées via un dispositif hub USB ne sont pas prises en compte non plus.
- Si une clé de mémoire USB comporte deux lecteurs ou plus, seul un de ceux-ci sera détecté.
- La lecture des clés de mémoire USB ayant une fonction de sécurité n'est pas possible.
- Ne raccordez pas un iPod sur le connecteur USB, car la lecture et les commandes risqueraient de ne pas fonctionner correctement. Pour raccorder un iPod, utilisez l'interface CeNET iPod. Pour les détails, reportez-vous à la section "**Fonctionnement iPod BB**" (page 77).
- L'ordre dans lequel les plages sont enregistrées peut différer selon la clé de mémoire USB raccordée (il se peut que l'ordre de lecture réel ne soit pas le même que celui indiqué sur l'écran de votre ordinateur).

## **A PRÉCAUTION**

- **• Insérez et retirez la clé de mémoire USB uniquement quand elle ne fait pas l'objet d'un accès. Le branchement ou le débranchement de la clé aux moments suivants peut entraîner la perte de ses données :**
	- **- Si la clé de mémoire USB est retirée ou si l'alimentation est coupée pendant l'écriture sur la clé.**
	- **- Si la clé est soumise à de l'électricité statique ou à des parasites électriques.**
- **• Ne laissez pas une clé de mémoire USB sans surveillance dans un véhicule. Une exposition directe aux rayons du soleil ou à une haute température pourrait déformer la clé de mémoire USB et entraîner son dysfonctionnement.**

#### *Branchement d'une clé de mémoire USB*

1. Branchez la clé de mémoire USB sur le câble USB.

La lecture commencera au premier fichier enregistré sur la clé de mémoire USB.

- ∗ Si la clé de mémoire USB n'est pas reconnue, appuyez sur la touche [**SRC**] pour commuter la source à la clé.
- ∗ Insérez toujours la clé de mémoire USB à fond dans le connecteur. Si le branchement est imparfait, il se peut que la clé de mémoire USB ne soit pas reconnueé.
- ∗ En fonction du nombre des plages enregistrées, une certaine durée sera requise avant que toutes les plages ne soient lues dans l'appareil.
- ∗ L'ordre dans lequel les plages sont enregistrées peut différer selon la clé de mémoire USB raccordée (il se peut que l'ordre de lecture réel ne soit pas le même que celui indiqué sur l'écran de votre ordinateur).

#### *Pour écouter les plages sur une clé de mémoire USB raccordée*

- 1. Appuyez sur la touche [**SRC**] pour changer la source. Lorsque la clé de mémoire USB est sélectionnée, la lecure commence à l'endroit ou elle avait été arrêtée auparavant.
	- ∗ Lorsqu'une clé de mémoire USB est raccordée, le mode USB est affiché.
	- ∗ Lorsqu'une clé de mémoire USB est débranchée puis rebranchée, la lecture recommence au début de la clé de mémoire USB.

#### *Pour arrêter la lecture*

1. Appuyez sur la touche [**SRC**] et commutez la fonction à une source autre que la mémoire USB.

#### **A PRÉCAUTION**

**Ne retirez pas la clé de mémoire USB quand le mode USB est sélectionné car ceci pourrait provoquer la perte ou des dégâts aux données présentes sur la clé de mémoire USB.** 

**Effectuez toujours une copie et sauvegarder les données importantes sur votre ordinateur.**

2. Débrancher la clé de mémoire USB du câble USB.

#### ● **iPod BB**

Ce chapitre décrit les opérations lors d'un branchement à une interface CeNET iPod (EA-1276B). (Ci-après, le terme "Interface iPod (EA-1276B)" est abrévié en iPod BB.)

#### *Remarque :*

*• Pour les détails sur les connexions et les conditions d'utilisation, reportez-vous au Manuel de l'utilisateur du iPod BB.*

#### *Branchement d'un iPod*

Lorsqu'un iPod est raccordé à l'interface iPod BB, l'indication "Répéter" du iPod deviendra "Lecture répétée totale". De même, "Aléatoire" du iPod changera comme suit :

- Lecture "Aléatoire (Albums)" ➜ Lecture aléatoire
- Lecture "Aléatoire (Morceaux)" ➜ Lecture aléatoire totale

Pour la sélection des plages, l'interface iPod BB possède deux modes : le "mode Play" et le "mode iPod menu". Permutez entre ces deux modes par pression sur la touche [**MENU**].

#### *Sélection de l'Interface iPod BB*

1. Appuyez sur la touche [**SRC**]. La lecture commencera à partir du dernier fichier lu sur le iPod seul ou via le iPod BB.

#### *Remarque :*

- *• Les démarches suivantes en mode Play agissent de la même façon qu'en mode CD :*
	- ∗*Sélection de plage :* **[SEEK PANEL]**
	- ∗*Avance rapide/Recul rapide :* **[SEEK PANEL]**

#### ∗*Pause :* **[ ]**

*Pour les détails, reportez-vous à "Fonctionnement CD/MP3/WMA/AAC" (page 66-70).*

#### *Autres fonctions diverses de lecture (en mode Play)*

#### *Remarques :*

- *• Ces fonctions ne sont pas prises en compte en mode Menu iPod.*
- *• La fonction "Random" (Lecture aléatoire) réglée sur le iPod ou lors d'une connexion au iPod BB reste la même après le branchement / débranchement du iPod.*
- *• Le iPod BB peut être réglé simultanément pour 'All repeat' et 'All random'.*
- 1. Appuyez sur la touche [**OPTION**].

#### ● **Lecture répétée**

Lecture d'une plage d'une façon répétée

- 2. Poussez la touche [**SEEK PANEL**] vers la gauche ou la droite pour sélectionner "**RPT**".
- 3. Poussez la touche [**P.CH**] vers le haut ou le bas pour sélectionner " N, puis appuyez sur la touche [  $\blacktriangleright$  **ENT** ] pour procéder à la lecture à répétition.

#### ● **Lecture répétée totale**

Lecture répétée de toutes les plages dans une catégorie sélectionnée.

- 2. Poussez la touche [**SEEK PANEL**] vers la gauche ou la droite pour sélectionner "**RPT**".
- 3. Poussez la touche [**P.CH**] vers le haut ou le bas pour sélectionner "**ALL**", puis appuyez sur la touche [  $\blacktriangleright$  **ENT** ] pour procéder à la lecture à répétition totale.

#### ● **Lecture aléatoire**

Lecture de tous les albums dans une catégorie sélectionnée en ordre aléatoire. (Ceci correspond à la commande "Aléatoire (Albums)" sur le iPod.)

- 2. Poussez la touche [**SEEK PANEL**] vers la gauche ou la droite pour sélectionner "**RDM**".
- 3. Poussez la touche [**P.CH**] vers le haut ou le bas pour sélectionner " N ", puis appuyez sur la touche  $[\bullet]$  ENT ] pour procéder à la lecture aléatoire.

#### ● **Lecture aléatoire totale**

Lecture de toutes les plages dans une catégorie sélectionnée en ordre aléatoire. (Ceci correspond à la commande "Aléatoire (Morceaux)" sur le iPod.)

- 2. Poussez la touche [**SEEK PANEL**] vers la gauche ou la droite pour sélectionner "**RDM**".
- 3. Poussez la touche [**P.CH**] vers le haut ou le bas pour sélectionner "**ALL**", puis appuyez sur la touche [  $\blacktriangleright$  [ ENT ] pour procéder à la lecture aléatoire totale.

#### ● **Pour annuler la lecture de plage**

- 2. Appuyez la touche [**SEEK PANEL**] vers la gauche ou la droite pour sélectionner "**RPT OFF**" ou "**RDM OFF**".
- 3. Appuyez sur la touche  $\lceil \sum_i$  ENT ].

#### *Remarque :*

*• Quand le mode Lecture répétée totale est annulé, la lecture s'arrête quand toutes les plages ont été lues.*

#### *Sélection de catégorie depuis le menu iPod*

- 1. Appuyez sur la touche [**MENU**].
- Les catégories du Menu iPod sont affichées.
- 2. Poussez la touche [**P.CH**] vers le haut ou le bas pour permuter entre les catégories. Les catégories du Menu iPod alternent dans l'ordre suivant :

"**Composers**" ↔ "**Playlist**" ↔ "**Artists**" ↔ "**Albums**" ↔ "**Songs**" ↔ "**Genres**" ↔ "**Composers**" ...

#### *Remarque :*

*Le mode Menu iPod peut être annulé en exécutant l'opération suivante :* 

- *• Appuyez sur la touche [MENU].*
- 3. Poussez la touche [**SEEK PANEL**] vers la droite pour sélectionner la catégorie.
- 4. Quand l'affichage du nom de plage apparaît, poussez la touche [**SEEK PANEL**] vers la droite.

La lecture commence alors à la première plage dans la catégorie sélectionnée et le mode Menu iPod sera annulé.

∗ Selon la catégorie, des sous-dossiers peuvent être affichés.

Dans ce cas, poussez la touche [**P.CH**] vers le haut ou le bas pour permuter entre les sousdossiers, puis poussez la touche [**SEEK PANEL**] vers la droite pour sélectionner le sous-dossier souhaité.

- ∗ Quand l'affichage du nom de plage apparaît, une pression sur la touche [**SEEK PANEL**] vers la gauche fera revenir à l'affichage du nom de dossier en cours de lecture.
- 5. Poussez la touche [**P.CH**] vers le haut ou le bas pour sélectionner une plage dans une catégorie.
- 6. Poussez la touche [**SEEK PANEL**] vers la droite pour lire la plage souhaitée.

#### *A propos de l'affichage de titre*

Cet appareil prend en compte l'affichage des informations de titre, transmises par un iPod raccordé.

- L'information du code de caractère est UTF-8 ; les caractères affichables sont les caractères alphanumériques anglais, certains symboles et certains caractères à tréma.
- Les caractères non pris en compte seront replacés par un astérisque (\*).

Cette fonction est disponible quand un récepteur radio satellite est raccordé via le câble CeNET.

Cet appareil peut contrôler les récepteurs de radio par satellite suivants :

- Récepteur de radio satellite XM : XMD1000
- Adaptateur numérique XM Smart : XM SDA
- Récepteur de radio satellite SIRIUS : SIRCL2, SIRCL3

#### *Remarque :*

*• Lorsque la fonction diffère selon le récepteur raccordé, les appareils sont distingués par les notations suivantes :*

*"XM" : pour un Récepteur radio par satellite XM "SIRIUS" : pour un Récepteur de radio par satellite SIRIUS*

#### *Sélection d'un mode de Radio par satellite*

1. Appuyez sur la touche [**SRC**]. Le système passe au mode Radio par satellite spécifié.

#### *Sélection d'une gamme*

- 1. Appuyez sur la touche [**MENU**] pour sélectionner une gamme.
- La gamme de réception change comme suit :

•**XM :** XM1 → XM2 → XM3 → XM1 ...

•**SIRIUS :** SR1 ➜ SR2 ➜ SR3 ➜ SR1 ...

● **Informations affichées à la réception** Les informations suivantes sont affichées si les émissions de radio par satellite ne peuvent être captées normalement.

- Lors de la première mise sous tension du récepteur ou après une réinitialisation : "**UPDATING**"
- Pendant l'accord d'une station (aucun signal n'est encore capté) :
	- XM : "**LOADING**", SIRIUS : "**ACQUIRING**"
- Une station sans émission a été sélectionnée :

XM : "**– – – CH**", SIRIUS : "**INVALID CH**"

- Une station non couverte par votre contrat : XM : "**UPDATING**", SIRIUS : "**CALL 888**" ↔ "**539-SIRI**" (en alternation)
- Quand votre contrat a expiré : "**SUB UPDATE**"

#### *Confirmation de votre identifiant (ID) SIRIUS*

- 1. Appuyez sur la touche [**OPTION**].
- 2. Poussez la touche [**SEEK PANEL**] vers la gauche ou la droite pour sélectionner "**SID DISP**".
- 3. Appuyez sur la touche  $[\blacktriangleright$ <sub>11</sub> ENT ]. Votre identifiant SIRIUS ID sera affiché par un nombre de 12 chiffres.
- 4. Pour revenir au mode précédent, appuyez sur la touche [**OPTION**].

#### *Affichage des étiquettes de canal*

1. Appuyez sur la touche [**TITLE**] pour sélectionner le canal souhaité. Canal → Catégorie → Titre → Artiste → Texte Radio → Canal...

#### *Sélection de canal*

- 1. Les canaux sont sélectionnés par la touche [**SEEK PANEL**].
	- ∗ Pour les détails, reportez-vous aux descriptions de fonctionnement suivantes.

#### *Remarque :*

*• La sortie audio est mise en sourdine et le fonctionnement des autres touches n'est pas accepté pendant la sélection de canal.*

#### *Mode d'accord*

Deux modes de sélection des canaux sont disponibles : le mode d'accord rapide et le mode d'accord par palier.

#### ● **Accord rapide**

1. Poussez la touche [**SEEK PANEL**] vers la gauche ou la droite et maintenez-la en position pendant 1 seconde ou plus.

#### ● **Accord par palier**

1. Poussez la touche [**SEEK PANEL**] vers la gauche ou la droite.

#### *Rappel d'une station préréglée*

En tout, 18 stations de radio par satellite peuvent être mémorisées.

- **XM :** 6-XM1, 6-XM2 et 6-XM3
- **SIRIUS :** 6-XM1, 6-XM2 et 6-XM3

Ceci vous permet de placer en mémoire vos stations radio par satellite préférées en vue de leur rappel ultérieur.

- 1. Appuyez sur la touche [**MENU**] pour sélectionner la gamme souhaitée.
- 2. Poussez la touche [**P.CH**] vers le haut ou le bas pour sélectionner la station préréglée que vous souhaitez.

#### *Mémoire de préréglage*

- 1. Appuyez sur la touche [**MENU**] pour sélectionner la gamme souhaitée.
- 2. Sélectionnez le canal souhaité par l'accord rapide ou l'accord par palier.
- 3. Appuyez sur la touche  $[\rightharpoonup$ <sub>II</sub> ENT ] pour saisir l'écran de mémoire P.CH.
- 4. Poussez la touche [**P.CH**] vers le haut ou le bas pour sélectionner le canal préréglé que vous souhaitez.
- 5. Maintenez la touche  $[\bullet_{\text{II}} \text{ENT}]$  enfoncée pendant 2 secondes ou davantage pour stocker le canal actuel dans la mémoire de préréglage.

#### *Réception des stations sélectionnées par catégorie*

La Radio par satellite vous permet de sélectionner une catégorie de canaux diffusés (contenu).

- 1. Maintenez la touche [**MENU**] enfoncée pendant 1 seconde ou plus pour sélectionner le mode de sélection par catégorie.
	- ∗ Si la touche est actionnée à nouveau, l'appareil revient au mode de sélection de canal.
- 2. Poussez la touche [**P.CH**] vers le haut ou le bas pour modifier la rubrique de catégorie.
- 3. Poussez la touche [**SEEK PANEL**] vers la gauche ou la droite pour syntoniser une station.

#### *Remarque :*

- *• Quand le mode de sélection de catégorie est activé, la catégorie du canal reçu en dernier lieu est affichée d'abord.*
- *• Le mode de sélection de catégorie est annulé si aucun canal de la catégorie sélectionnée ne peut être trouvé.*
- *• Si la touche [SEEK PANEL] n'est pas poussée dans les 7 secondes qui suivent, le mode de sélection de catégorie est annulé et l'appareil revient au mode de canal.*

#### *Fonction d'exploration*

Il existe deux modes d'exploration : le mode d'exploration par catégorie et le mode d'exploration par préréglage

Pendant l'exploration, les canaux sont affichés sous forme abréviée et le mode d'affichage ne peut pas être changé.

● **Exploration par catégorie (CATEGORY SCN)**

Pendant une exploration par catégorie, les canaux diffusés dans la même catégorie que le canal actuel sont sélectionnés toutes les 10 secondes environ.

- 1. Appuyez sur la touche [**OPTION**].
- 2. Poussez la touche [**SEEK PANEL**] vers la gauche ou la droite pour sélectionner "**CATEGORY SCN**".
- 3. Appuyez sur la touche  $\triangleright$ <sub>u</sub> ENT ].

#### *Remarque :*

*• L'exploration par catégorie n'est pas disponible si aucune catégorie n'a été définie pour le canal actuel.*

● **Exploration par préréglage (PRESET SCN)**

L'exploration par préréglage recherche toutes les 10 secondes environ les canaux (jusqu'à 18) placés dans la mémoire de préréglage.

- 1. Appuyez sur la touche [**OPTION**].
- 2. Poussez la touche [**SEEK PANEL**] vers la gauche ou la droite pour sélectionner "**PRESET SCN**".
- 3. Appuyez sur la touche  $[\blacktriangleright$  ENT ].

#### *Remarque :*

- *• Les démarches suivantes sont les mêmes que pour le mode CD :*
	- ∗*Pause*
	- ∗*Sélection de plage*
	- ∗*Avance rapide/recul rapide*
	- ∗*Lecture à exploration*
	- ∗*Lecture répétée*
	- ∗*Lecture aléatoire*

*Pour les détails, reportez-vous à "Fonctionnement CD/MP3/WMA/AAC" (page 66-70).*

#### *Fonctionnement du Changeur de CD*

Si un changeur de CD en option est raccordé via le câble CeNET, cet appareil contrôlera toutes les fonctions du changeur CD. Cet appareil peut contrôler 2 changeurs de CD.

Appuyez sur la touche [**SRC**] et sélectionnez le mode Changeur de CD pour lancer la lecture. Si 2 changeurs de CD sont raccordés, appuyez sur la touche [**SRC**] pour sélectionner le changeur à utiliser.

- ∗ Si le message "**NO MAGAZINE**" apparaît sur l'affichage, insérez le magasin dans le Changeur de CD. Le message "**DISC CHECK**" apparaît alors pendant que l'appareil charge (vérifie) le magasin inséré.
- ∗ Si le message "**NO DISC**" apparaît sur l'affichage, éjectez le magasin et insérez les disques dans chaque fente. Réinsérez ensuite le magasin dans le Changeur de CD.

#### *Remarque :*

*• Il se peut que des CD enregistrés en mode CD-R/ CD-RW ne soient pas utilisables.*

### **A PRÉCAUTION**

**Certains CD-ROM ne sont pas lisibles sur tous les Changeurs de CD. Leur emploi dépend du modèle.**

#### *Affichage des titres de CD*

Cet appareil permet d'afficher les données de titre des disques CD-texte et les titres saisis par l'utilisateur sur cet appareil.

- 1. Maintenez la touche [**TITLE**] enfoncée pendant 1 seconde ou plus pour afficher le titre.
- 2. Appuyez sur la touche [**TITLE**] pour changer l'affichage de titre.

#### *Pour faire défiler un titre*

Réglez "**AUTO SCROLL**" sur "**ON**" ou "**OFF**". Le réglage par défaut est "**ON**". Reportez-vous à la sous-section "**Réglage de la méthode de défilement du titre**" dans la section "**Opérations communes à chaque mode**".

● **Lors d'un réglage sur "ON"**

Le titre continue de défiler automatiquement.

● **Lors d'un réglage sur "OFF"**

Pour défiler juste une fois.

#### *Remarque :*

*• Il n'set pas possible de faire défiler un titre d'utilisateur.*

#### *Sélection d'un CD*

- 1. Poussez la touche [**P.CH**] vers le haut ou le bas pour sélectionner le disque souhaité dans le magasin.
	- ∗ Si un CD n'est pas installé dans une fente du magasin, "**NO DISC**" apparaît sur l'affichage.

#### *Autres fonctions diverses de lecture*

#### ● **Lecture à exploration des disques**

La lecture à exploration des disques localise et reproduit les 10 premières secondes de la première plage de chaque disque, installé dans le Changeur de CD actuellement sélectionné. Cette fonction se poursuit automatiquement jusqu'à ce qu'elle soit annulée.

- La lecture à exploratiaon des disques est pratique quand vous souhaitez sélectionner un CD particulier.
- 1. Appuyez sur la touche [**OPTION**].
- 2. Poussez la touche [**SEEK PANEL**] vers la gauche ou la droite pour sélectionner "**SCN**".
- 3. Poussez la touche [**P.CH**] vers le haut ou le bas pour sélectionner "**ALL**", puis appuyez sur la touche [ $\blacktriangleright$ <sub>11</sub> ENT ]. Le voyant "DISC **SCN**" apparaît sur l'affichage et la lecture à exploration du disque commence.

#### ● **Lecture répétée d'un disque**

A la fin de la lecture de toutes les plages du disque actuel, la lecture répétée du disque s'accomplit à nouveau automatiquement à partir de la première plage de ce disque. Cette fonction se poursuit automatiquement jusqu'à ce qu'elle soit annulée.

- 1. Appuyez sur la touche [**OPTION**].
- 2. Poussez la touche [**SEEK PANEL**] vers la gauche ou la droite pour sélectionner "**RPT**".
- 3. Poussez la touche [**P.CH**] vers le haut ou le bas pour sélectionner "**ALL**", puis appuyez sur la touche [ $\blacktriangleright$ <sub>11</sub> ENT ]. Le voyant "DISC **RPT**" apparaît sur l'affichage et la lecture à répétition du disque commence.

#### ● **Lecture aléatoire des disques**

La lecture aléatoire des disques sélectionne et lit automatiquement les plages individuelles ou les disques dans un ordre au hasard. Cette fonction se poursuit automatiquement jusqu'à ce qu'elle soit annulée.

- 1. Appuyez sur la touche [**OPTION**].
- 2. Poussez la touche [**SEEK PANEL**] vers la gauche ou la droite pour sélectionner "**RDM**".
- 3. Poussez la touche [**P.CH**] vers le haut ou le bas pour sélectionner "**ALL**", puis appuyez sur la touche [ $\blacktriangleright$ <sub>II</sub> ENT ]. Le voyant "DISC **RDM**" apparaît sur l'affichage et la lecture aléatoire du disque commence.
- **Pour annuler la lecture de plage**
- 1. Appuyez sur la touche [**OPTION**].
- 2. Poussez la touche [**SEEK PANEL**] vers la gauche ou la droite pour sélectionner "**TRICK OFF**".
- 3. Appuyez sur la touche  $\sum_{i=1}^{\infty} E_i$  **ENT** | pour annuler la lecture de plage.

## *Fonctionnement du Changeur de DVD*

En raccordant un changeur de DVD en option prenant en compte le câblage CeNET, cet appareil peut contrôler ce changeur de DVD. Pour la lecture des DVD, un écran moniteur disponible en option est indispensable.

• Les fonctions de contrôle de DVD et d'affichage supportées par cet appareil sont limitées. L'appareil ne prend pas en compte toutes les fonctions disponibles sur un changeur de DVD.

Pour disposer d'une fonctionnalité maximale, utilisez la télécommande fournie avec le changeur de DVD pour contrôler les opérations. En ce qui concerne les détails, consultez le Mode d'emploi fourni avec le changeur de DVD.

#### *Remarque :*

- *• Les démarches suivantes sont les mêmes que pour les modes CD et changeur de CD :*
	- ∗*Pause*
	- ∗*Sélection de plage*
	- ∗*Avance rapide/recul rapide*
	- ∗*Lecture à exploration*
	- ∗*Lecture répétée*
	- ∗*Lecture aléatoire*

*Pour les détails, reportez-vous à* 

*"Fonctionnement CD/MP3/WMA/AAC" (page 66-70) et "Fonctionnement du Changeur de CD" (page 81-82)*

## *Fonctionnement du téléviseur*

#### *Remarque :*

- *• Les démarches suivantes sont les mêmes que pour le mode Radio :*
	- ∗*Sélection de canal*
	- ∗*Mémorisation des canaux*
	- ∗*Rappel des canaux mémorisés*
	- ∗*Mémorisation automatique*
	- ∗*Exploration des stations préréglées*

*Pour les détails, reportez-vous à "Fonctionnement de la radio" (page 64-65).*

#### *Fonctions du tuner de télévision*

Si un tuner de télévision en option est raccordé via le câble CeNET, cet appareil contrôlera toutes les fonctions du tuner de télévision. Pour regarder les émissions télévisées, un tuner de télévision et un moniteur sont nécessaires.

#### *Réception d'une émission télévisée*

- 1. Appuyez sur la touche [**SRC**] pour sélectionner le mode Télévision.
- 2. Appuyez sur la touche [**MENU**] pour sélectionner la gamme de télévision (TV1 ou TV2) souhaitée. A chaque pression sur la touche, la sélection d'entrée permute entre TV1 et TV2.
- 3. Poussez la touche [**SEEK PANEL**] vers la gauche ou la droite pour syntoniser la station souhaitée.

#### *Lecture d'une cassette vidéo*

Le tuner de télévision possède une borne d'entrée VTR (magnétoscope) sur laquelle un appareil externe peut être branché. Raccordez un lecteur de cassette vidéo (VCP) ou un magnétoscope (VCR) de 12 V sur la borne d'entrée du tuner de télévision.

- 1. Appuyez sur la touche [**OPTION**].
- 2. Poussez la touche [**SEEK PANEL**] vers la gauche ou la droite pour sélectionner "**TV/ VTR**".
- 3. Appuyez sur la touche  $[\blacktriangleright$ <sub>u</sub> ENT  $]$  pour passer au mode VTR (magnétoscope).
- 4. Pour revenir à l'émkission télévisée, appuyez sur la touche [**OPTION**].
- 5. Appuyez sur la touche  $\triangleright$  ENT | pour revenir au mode Télévision.

#### *Réglage d'antenne de télévision*

Vous pouvez changer le réglage de réception pour l'antenne de télévision raccordée au tuner de télévision.

- 1. Appuyez sur la touche [**OPTION**] pour passer à l'affichage de sélection de réglage.
- 2. Poussez la touche [**SEEK PANEL**] vers la gauche ou la droite pour sélectionner "**TV DIVER**".
- 3. Poussez la touche [**P.CH**] vers le haut ou le bas pour régler sur "**ON**" ou "**OFF**".

**• ON : (activé)** Pour activer (ON) le sélecteur d'antenne.

- **• OFF : (désactivé)** Pour désactiver (OFF) le sélecteur d'antenne.
- 4. Appuyez sur la touche [**OPTION**] pour revenir au mode antérieur.

## **8. EN CAS DE DIFFICULTÉ**

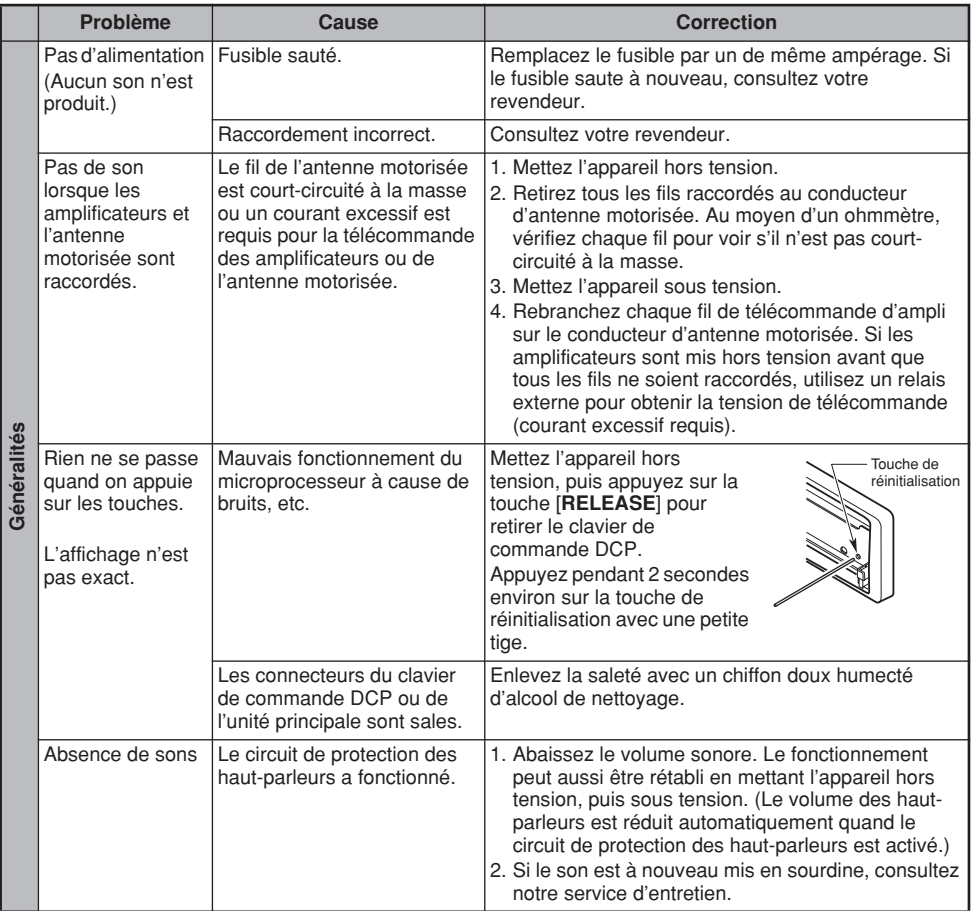

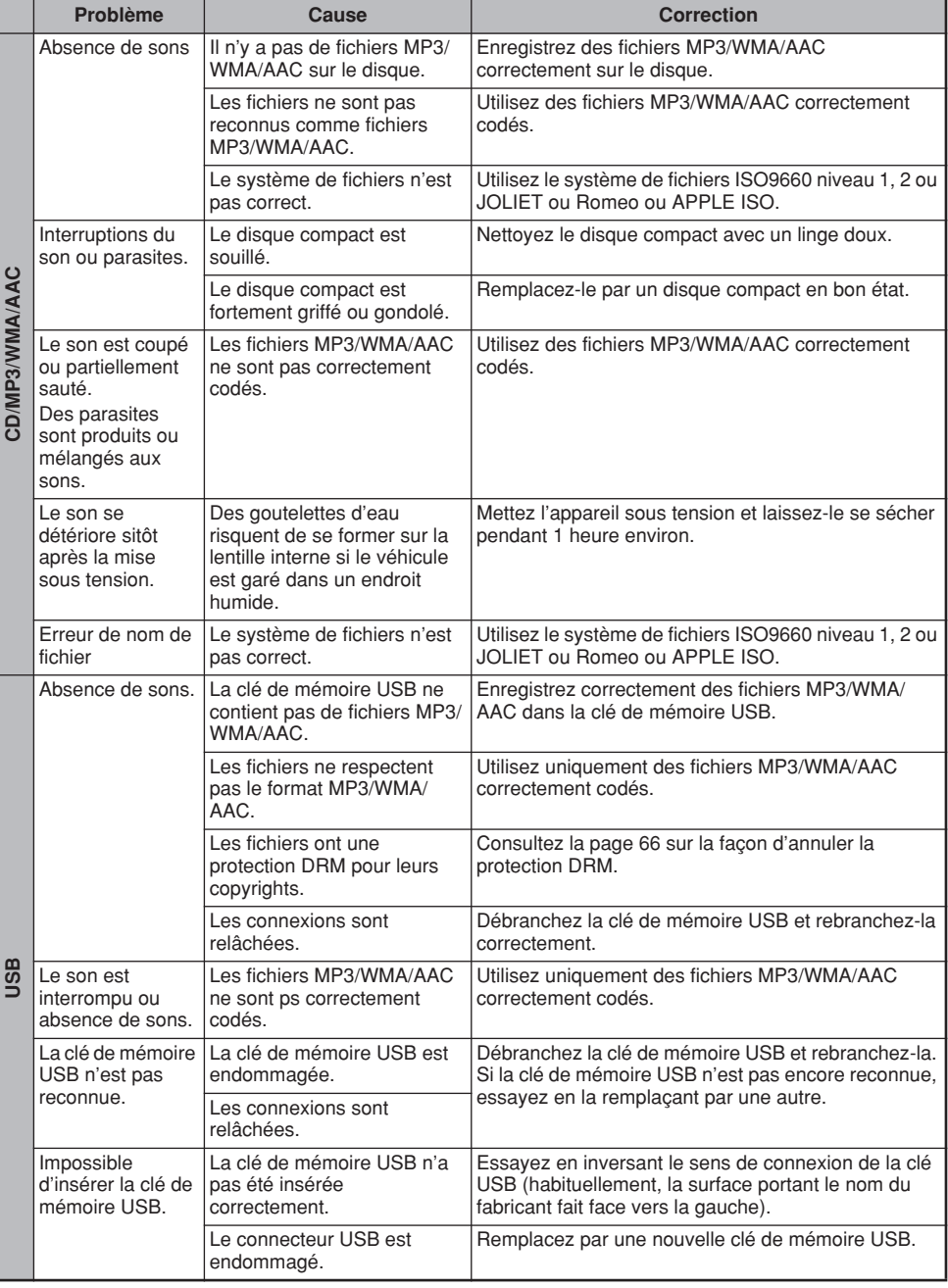

**Français**

## **9. AFFICHAGE DES ERREURS**

Si une erreur se produit, un des affichages suivant apparaît.

Prenez les mesures décrites ci-dessous pour résoudre le problème.

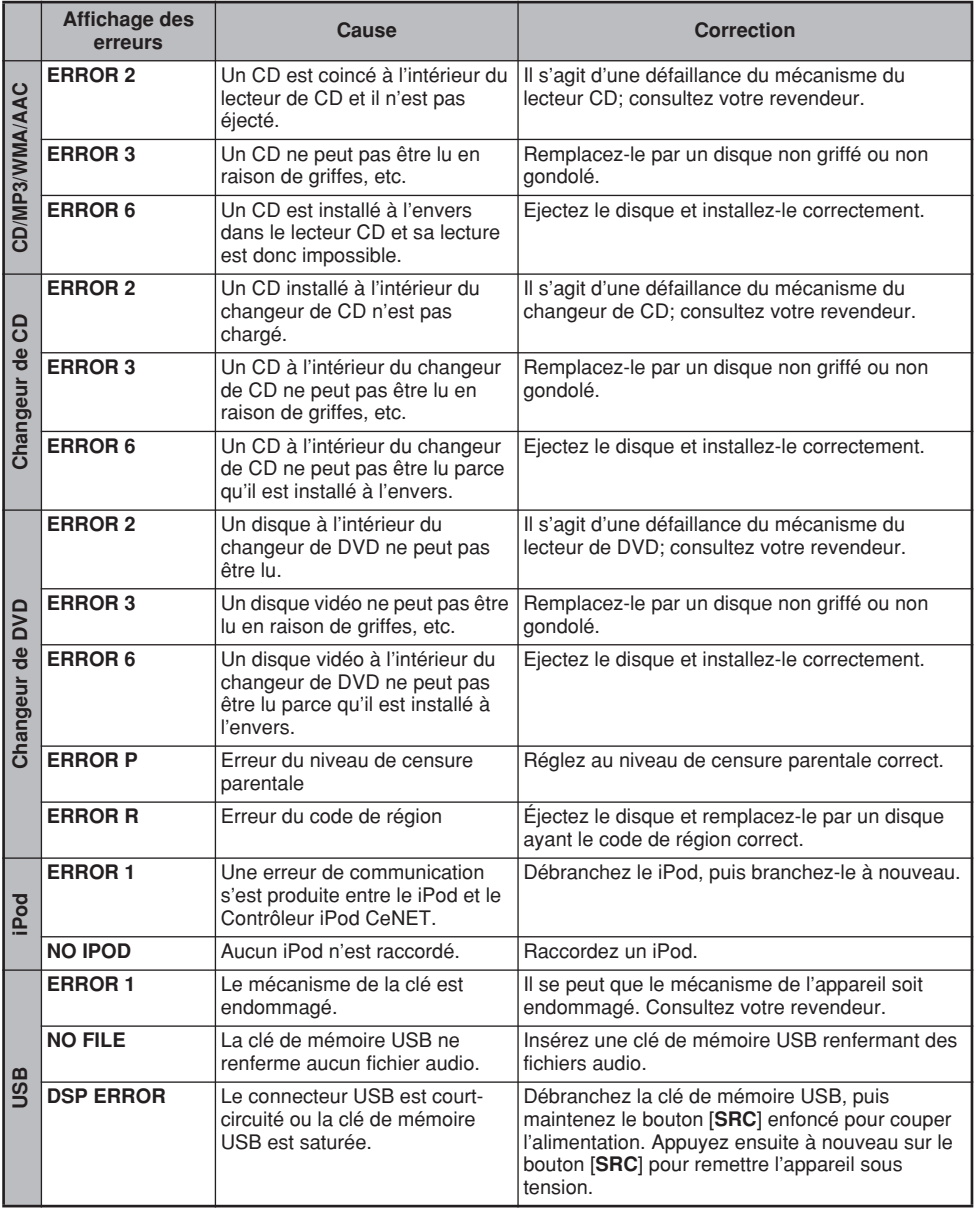

Si un affichage d'erreur autre que ceux décrits ci-dessus apparaît, appuyez sur la touche de réinitialisation. Si le problème persiste, mettez l'appareil hors tension et consultez votre revendeur.

## **10. FICHE TECHNIQUE**

#### *Tuner FM*

Plage de fréquence : de 87,9 MHz à 107,9 MHz Sensibilité utilisable : 9 dBf Seuil de sensibilité 50 dfB : 15 dBf Sélectivité de canal de substitution : 70 dB Séparation stéréo (1 kHz) : 35 dB Réponse de fréquence (±3 dB) : de 30 Hz à 15 kHz

#### *Tuner AM*

Plage de fréquence : de 530 kHz à 1710 kHz Sensibilité utilisable : 25 µV

#### *Lecteur de CD*

Système : Système audionumérique à disque compact Disques utilisables : Disque compact Réponse de fréquence (±1 dB) : de 5 Hz à 20 kHz Plage dynamique (1 kHz) : 95 dB Distorsion harmonique : 0,01%

#### *Audio*

Puissance de sortie maximale : 212 W (53 W  $\times$  4 canaux) Action de contrôle des graves (80 Hz) : +12 dB, –12 dB Action de contrôle des aigus (10 kHz) : +12 dB, –12 dB Niveau de sortie de ligne (CD, 1 kHz) : 5,8 V

#### *Remarque :*

*• Spécifications et conception sous réserve de changements sans préavis en raison d'améliorations éventuelles.*

#### *Généralités*

Tension d'alimentation : 14,4 V CC (de 10,8 à 15,6 V admissible), masse négative Consommation de courant : Moins de 15 A Impédance de haut-parleur : 4  $\Omega$  (de 4  $\Omega$  à 8  $\Omega$  admissible) Courant nominal d'antenne motorisée : 500 mA ou moins Poids / Unité de source : 2,75 livres (1,6 kg) Poids / Télécommande : 1,41 once (40 g) (pile comprise) Dimensions / Unité de source : 7" (Largeur)  $\times$  2" (Hauteur)  $\times$  6-1/8" (Profondeur)  $[178$  (L)  $\times$  50 (H)  $\times$  158 (P) mm] Dimensions / Télécommande : 1-3/4" (Largeur) ✕ 4-5/16" (Hauteur) ✕ 7/16" (Profondeur)  $[44$  (L)  $\times$  113 (H)  $\times$  11 (P) mm]

**Puissance de sortie :** 20 W eff. x 4 canaux à 4  $\Omega$ et 1% DHT+N

**Rapport Signal/Bruit :** 84 dBA (référence : 1 W sur 4 Ω)

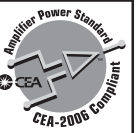

## **Clarion Co., Ltd.**

All Rights Reserved. Copyright © 2006: Clarion Co., Ltd. 2006/12 Printed in China / Imprimé en Chine / Impreso en China

**PE-2899B 280-8465-00**

Download from Www.Somanuals.com. All Manuals Search And Download.

Free Manuals Download Website [http://myh66.com](http://myh66.com/) [http://usermanuals.us](http://usermanuals.us/) [http://www.somanuals.com](http://www.somanuals.com/) [http://www.4manuals.cc](http://www.4manuals.cc/) [http://www.manual-lib.com](http://www.manual-lib.com/) [http://www.404manual.com](http://www.404manual.com/) [http://www.luxmanual.com](http://www.luxmanual.com/) [http://aubethermostatmanual.com](http://aubethermostatmanual.com/) Golf course search by state [http://golfingnear.com](http://www.golfingnear.com/)

Email search by domain

[http://emailbydomain.com](http://emailbydomain.com/) Auto manuals search

[http://auto.somanuals.com](http://auto.somanuals.com/) TV manuals search

[http://tv.somanuals.com](http://tv.somanuals.com/)